A P R I L 2 4 TH 2 0 2 4

**FIORICONF SAP FIORI FOR ALL: ENHANCING ACCESSIBILITY AND SUSTAINABILITY**

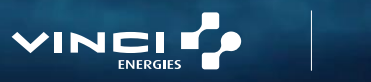

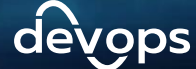

## **OUR SPEAKERS**

(he/him) Nicolas leads a team of SAP developers at VINCI Energies. He is striving to incorporate aspects of modern development, accessibility principles, and clean code into their work, driven by a strong appetite for innovation and SAP new technologies.

### **Nicolas BOUCAUD**

SAP Development Team Lead

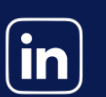

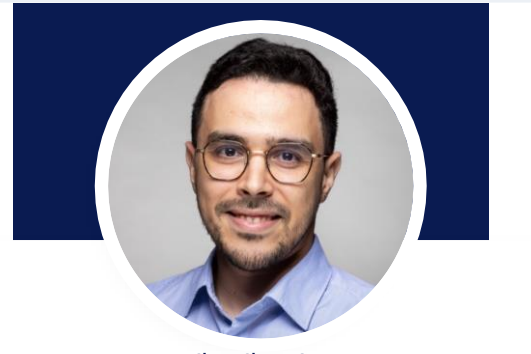

(he/him)

Nizare is a dedicated SAP Developer with expertise in FIORI/SAPUI5 development and SAP Cloud Technologies at VINCI Energies. Passionate about DevOps practices, he advocates for CI/CD implementation within the SAP ecosystem.

### **Nizare DAMOUMAT**

SAP Software

Engineer

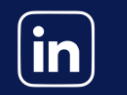

99

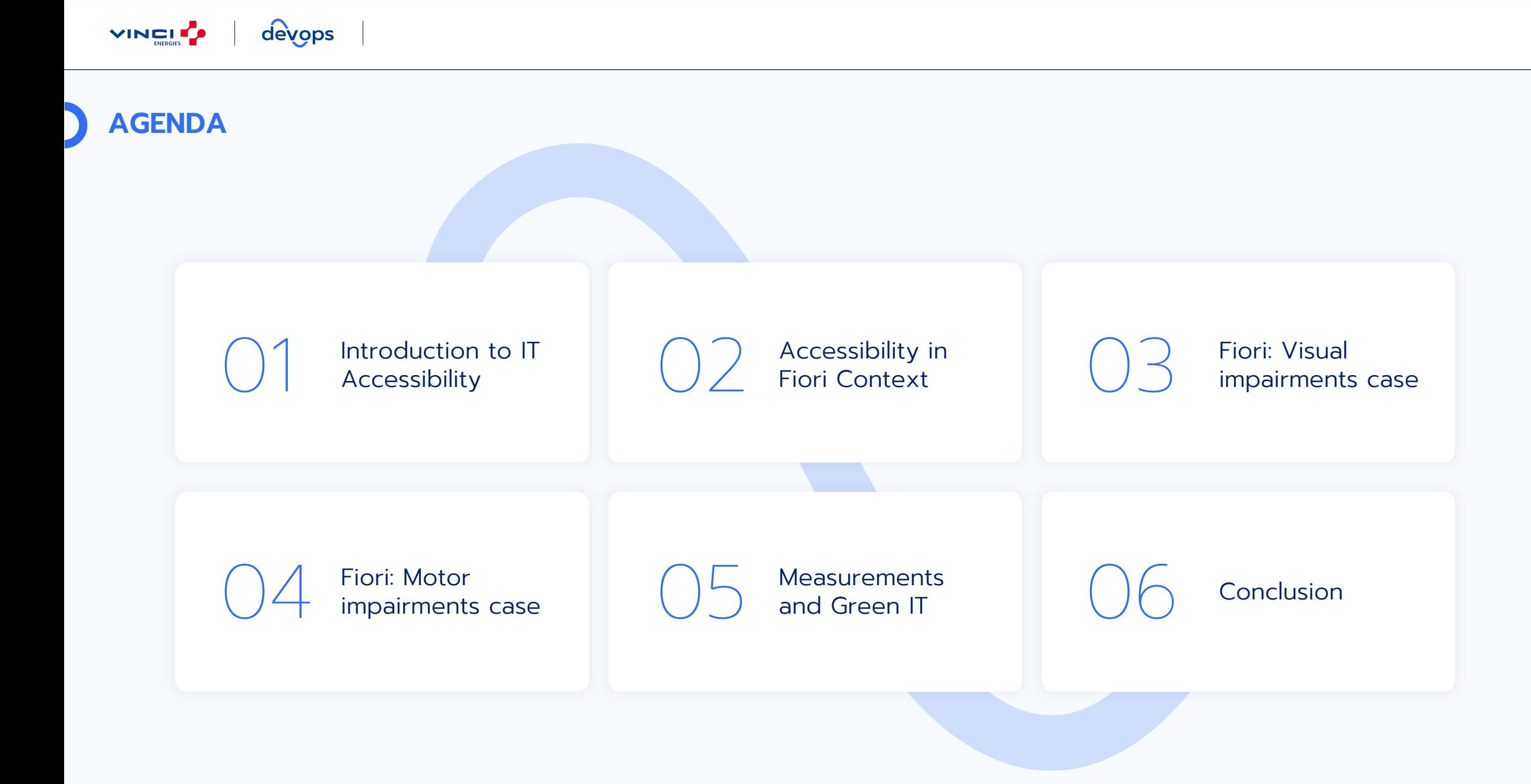

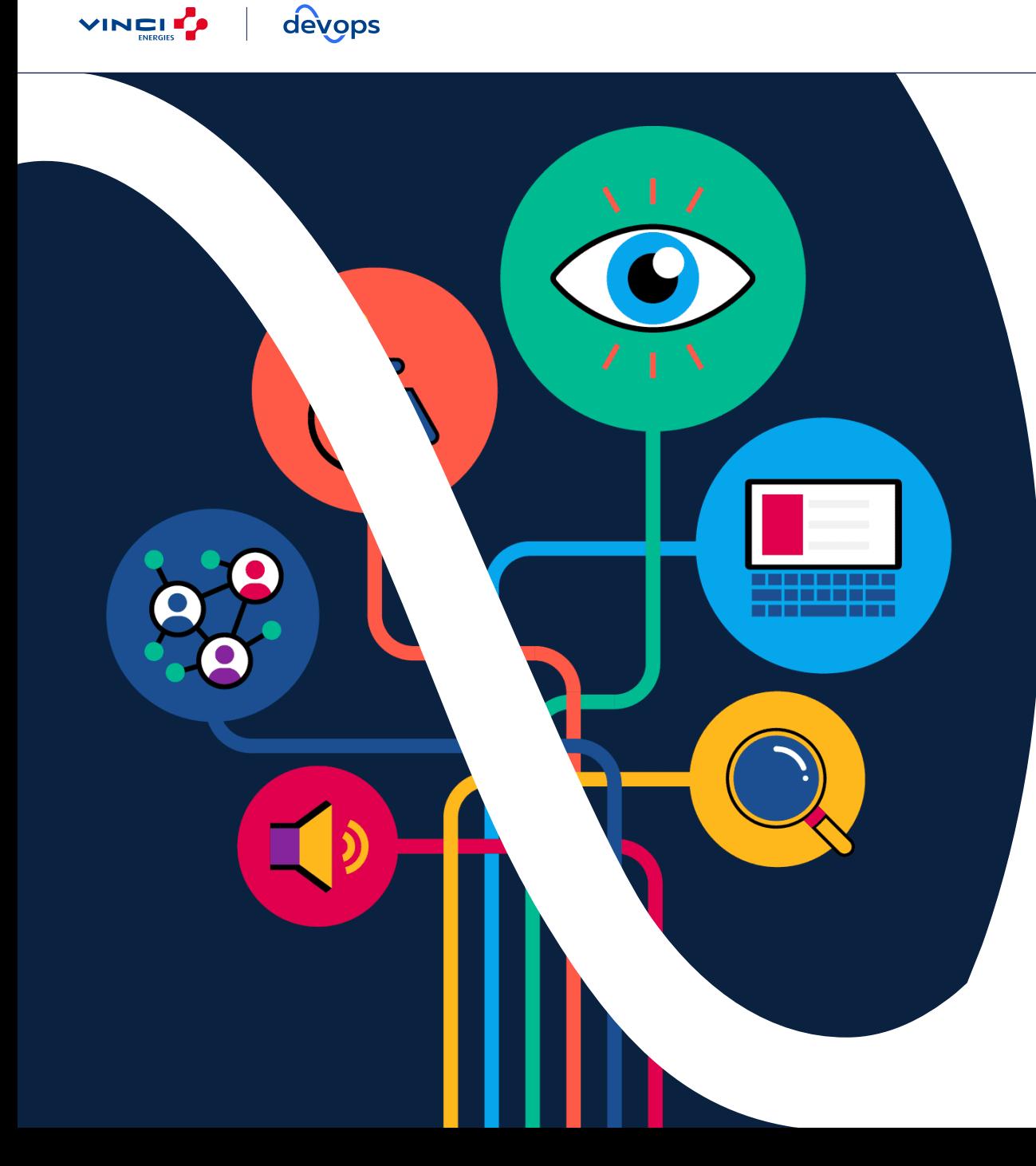

# 01

# **INTRODUCTION TO IT ACCESSIBILITY**

## **IT ACCESSIBILITY**

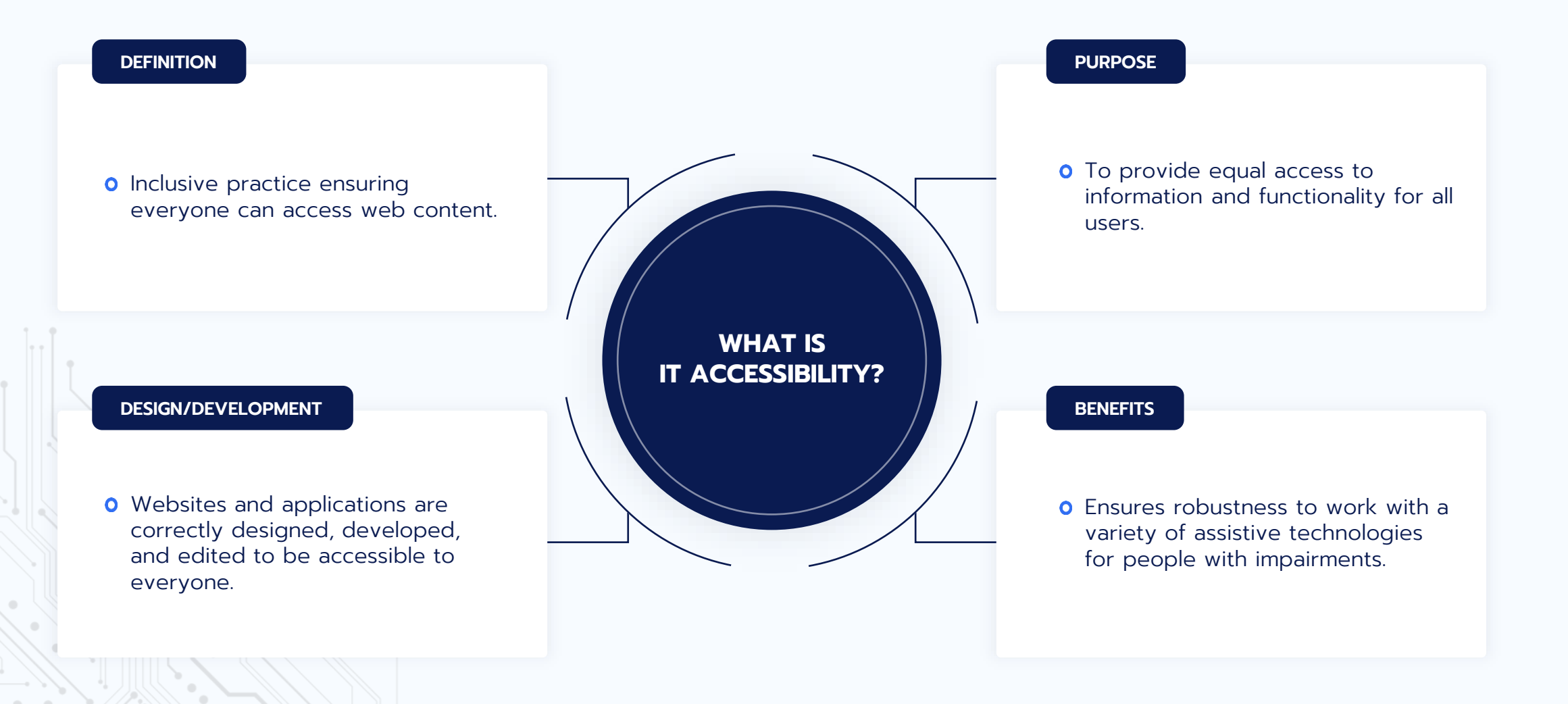

## **OVERVIEW OF THE ACTUAL STATE**

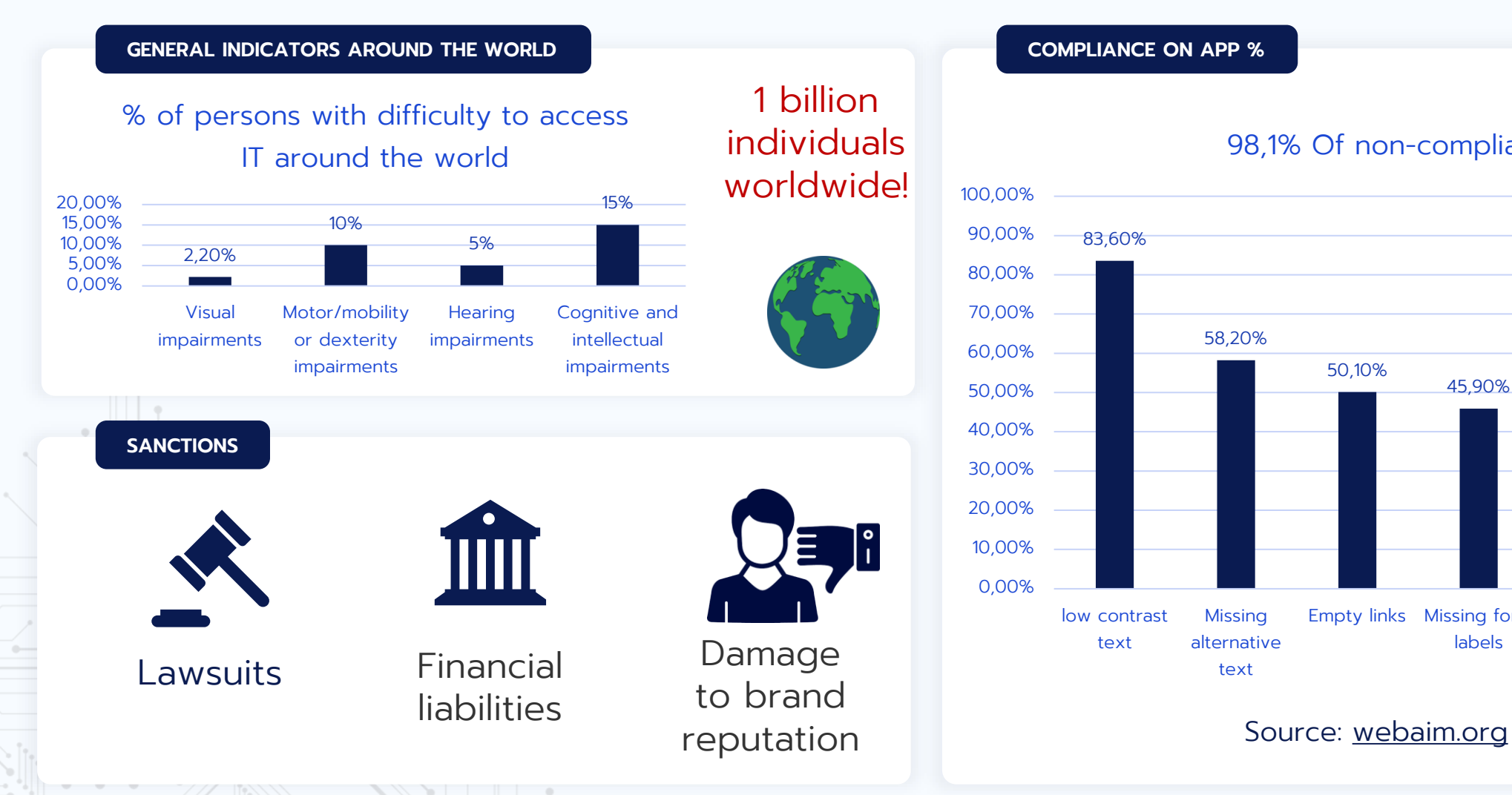

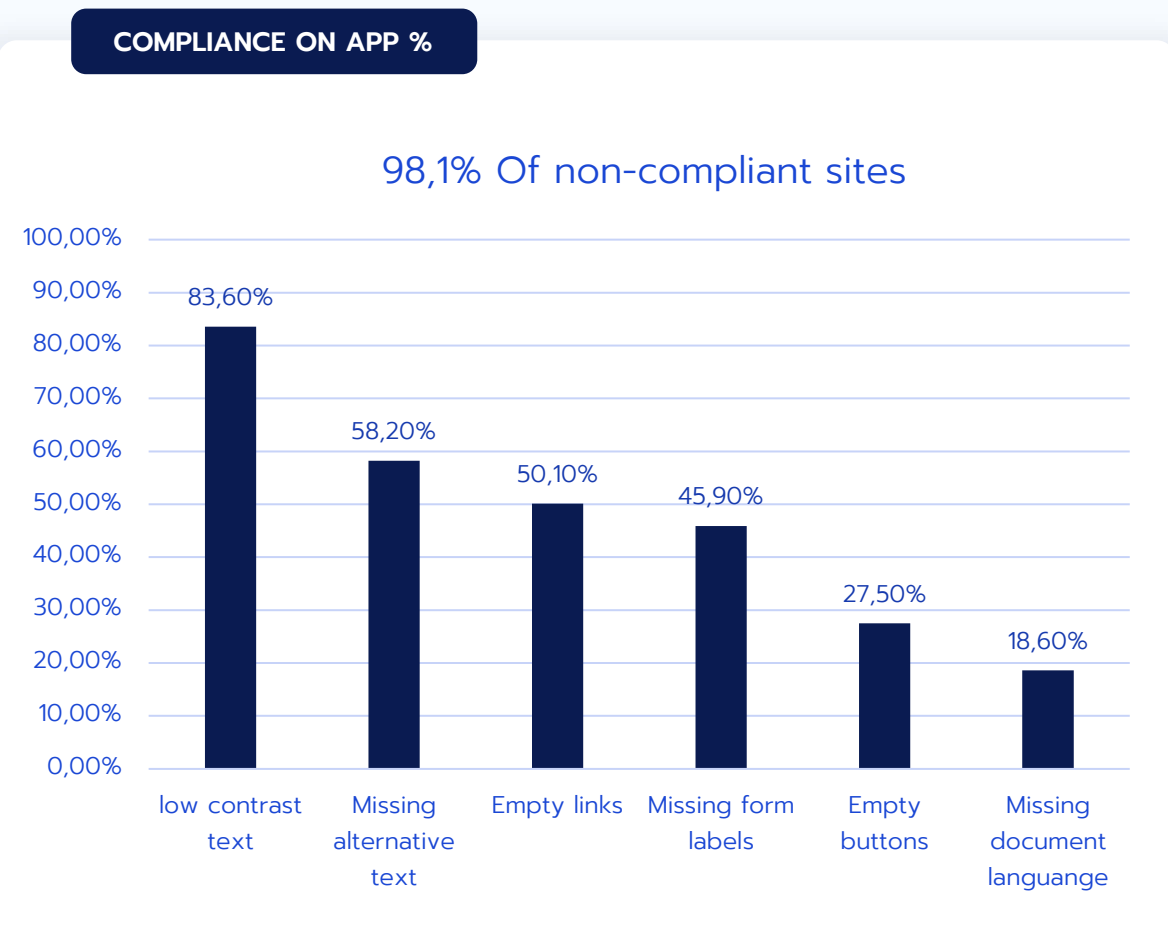

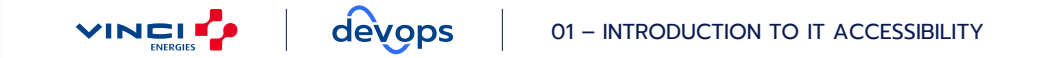

## **INTERNATIONAL WEB ACCESSIBILITY GUIDELINES – WCAG**

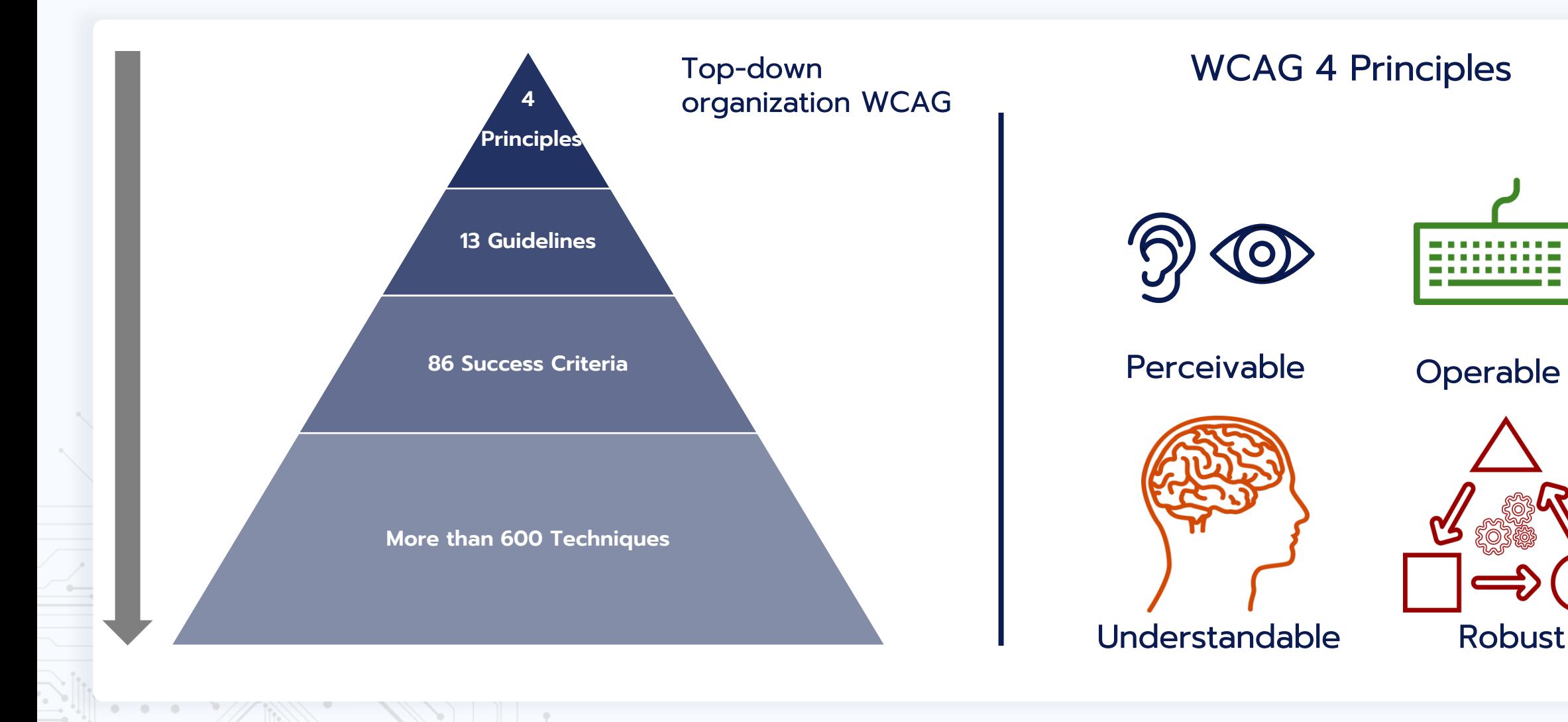

## **LEVELS OF COMPLIANCE WITH WCAG**

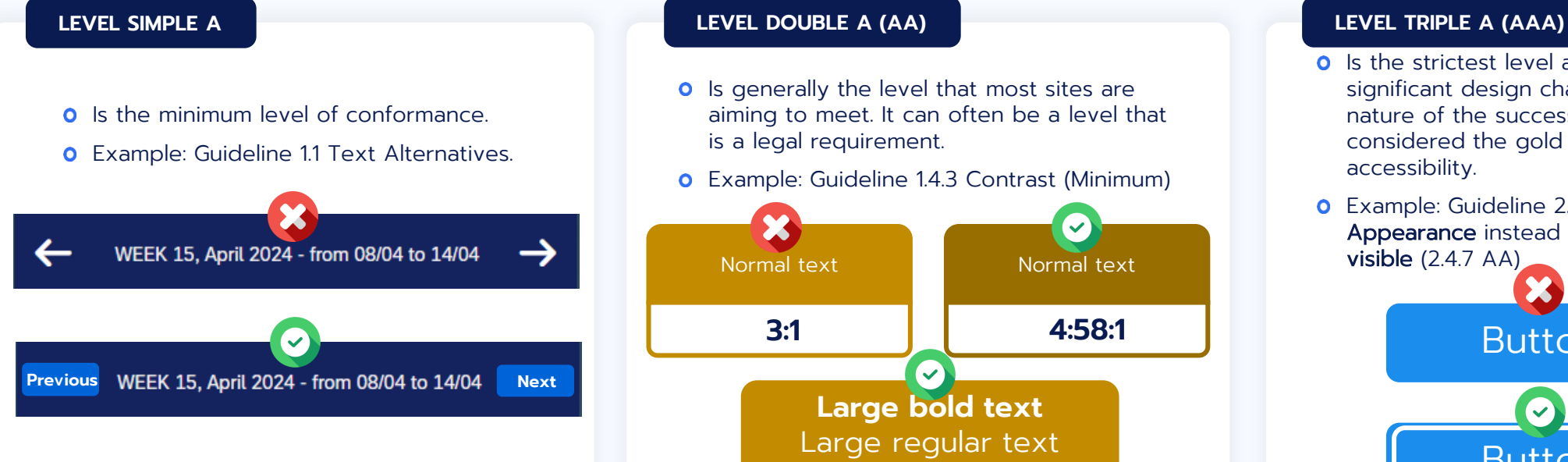

#### Problem

- **o** Shapes don't help screen readers identifying the meaning.
- **O** Some shapes can be difficult to distinguish.

#### Alternatives

- **o** Words can be identified by screen readers.
- **O** Simple words support the meaning of the shape, for example "Previous" or "CANCEL" would have different meanings.

- **O** Is generally the level that most sites are aiming to meet. It can often be a level that is a legal requirement.
- Example: Guideline 1.4.3 Contrast (Minimum)

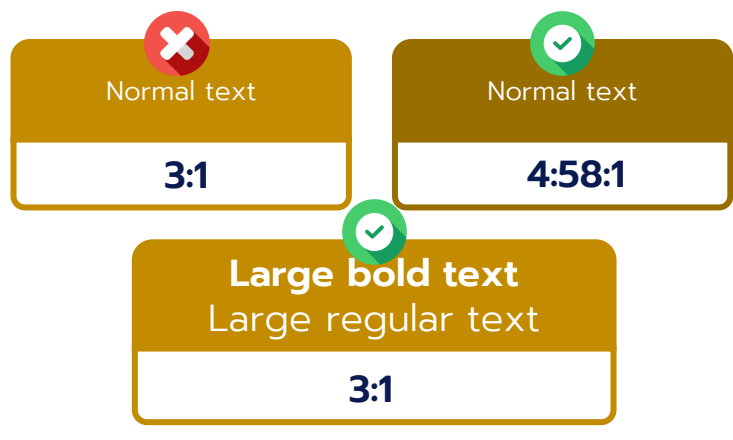

- **O** The main success criterion is as follows:
	- **o** The visual presentation of text and images of text has a contrast ratio of at least 4.5:1, except for the following:
	- **O** Large Text: Large-scale text and images of large-scale text have a contrast ratio of at least 3:1.

- **O** Is the strictest level and can introduce significant design challenges given the nature of the success criteria. It is considered the gold standard level of accessibility.
- **o** Example: Guideline 2.4.13 Focus Appearance instead of just Focus visible (2.4.7 AA)

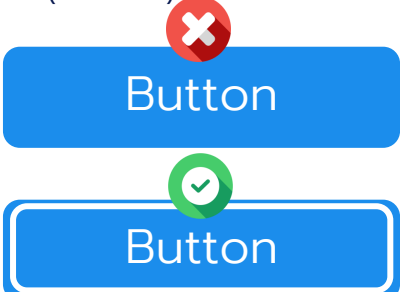

- **O** Users should be able to see where the keyboard focus is as they navigate around a web page. The WCAG 2.2 Success Criterion adds some specifics as to how contrasted the focus element should be.
- **O** People navigating with a keyboard need to know which element has the current focus, so they don't lose their way on the web page.

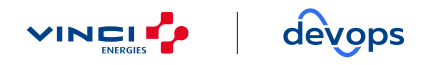

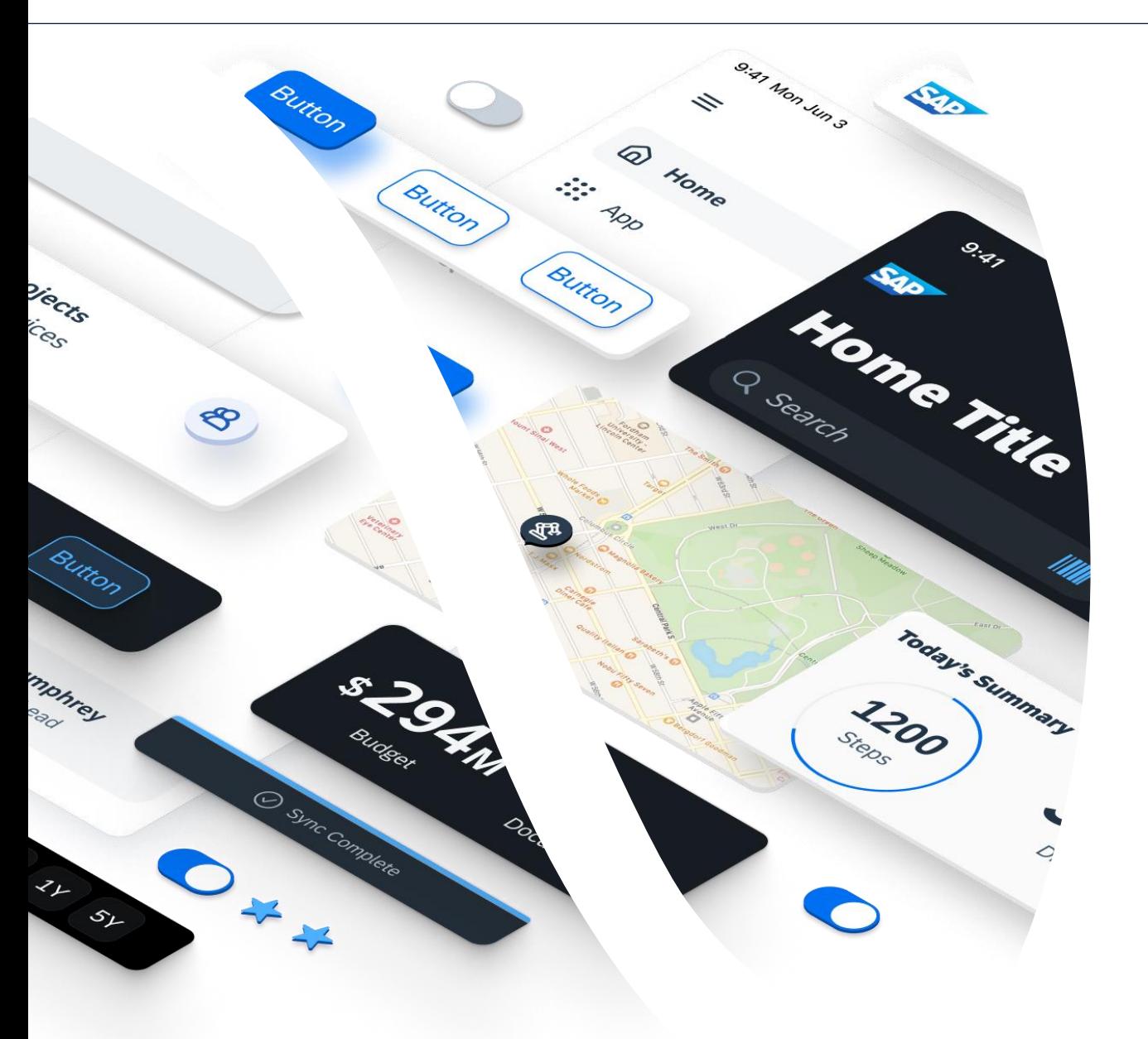

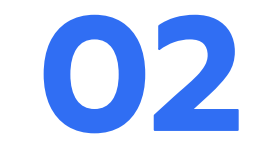

# **ACCESSIBILITY IN FIORI CONTEXT**

## **FIORI THEMES COMPLIANCE 1/2**

#### **SAP Fiori Themes**

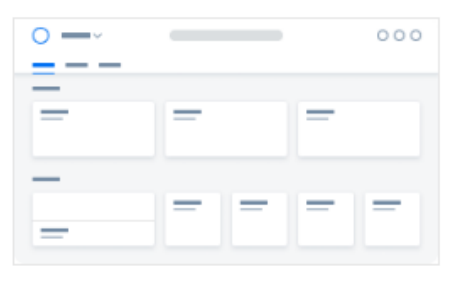

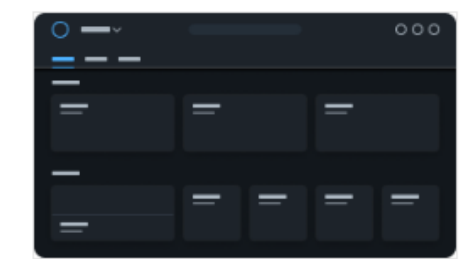

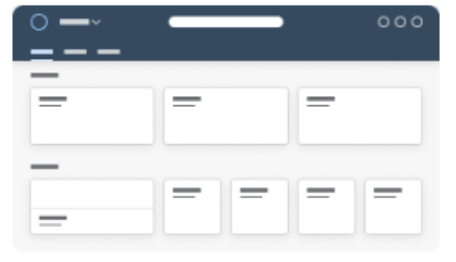

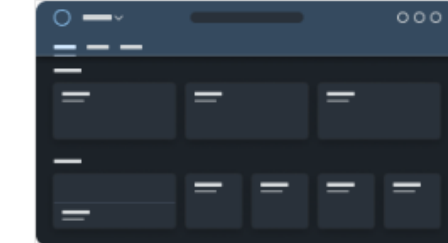

**Morning Horizon** 

**Evening Horizon** 

**Quartz Light** 

Quartz Dark

#### **SAP Fiori High Contrast Themes**

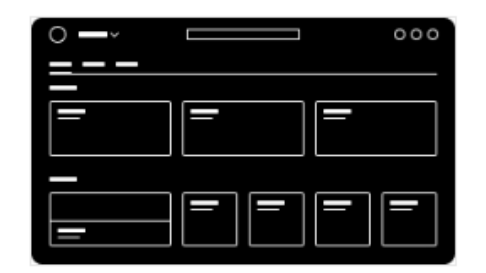

 $000$  $\circ -$ = — ⋿  $=$  $=$ I⊫ ⋿  $=$  $=$  $\equiv$ 

High-Contrast Black theme

 $T + 0$ 

High-Contrast White theme

**FIORI THEMES COMPLIANCE 2/2**

#### COMPLIANCE WCAG FIORI THEME NAME WCAG 2.0 AA WCAG 2.0 AAA WCAG 2.1 AA WCAG 2.1 AAA WCAG 2.2 AA WCAG 2.2 AAA Horizon (Morning / Evening) X Horizon High Contrast (Black / White) Quartz (Light / Dark) X X X Quartz High Contrast (Black X X / White) Belize X X X X X Belize High Contrast (Black / X X X X White)

## **CONTRAST RATIO IMPROVEMENT HORIZON THEME VS BELIZE**

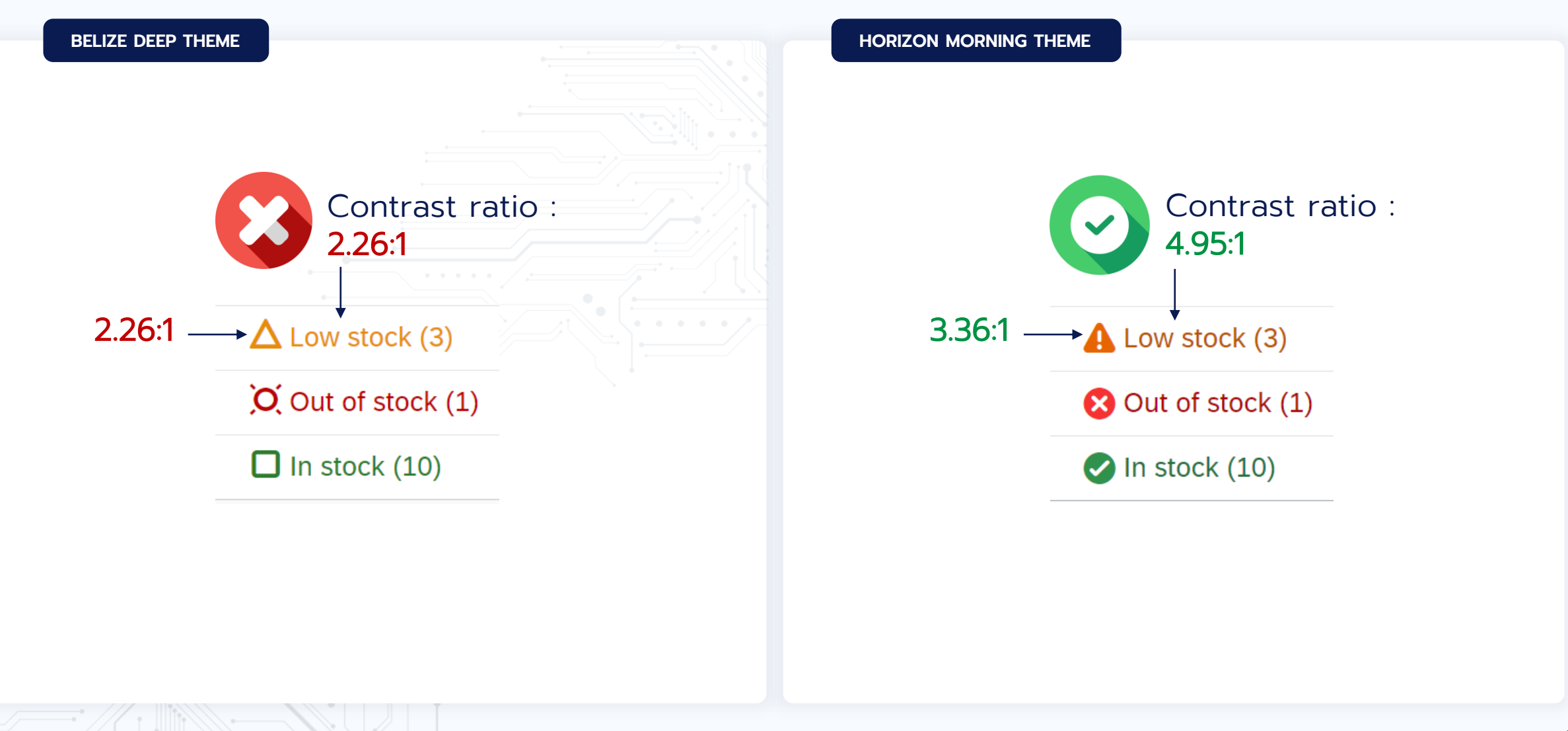

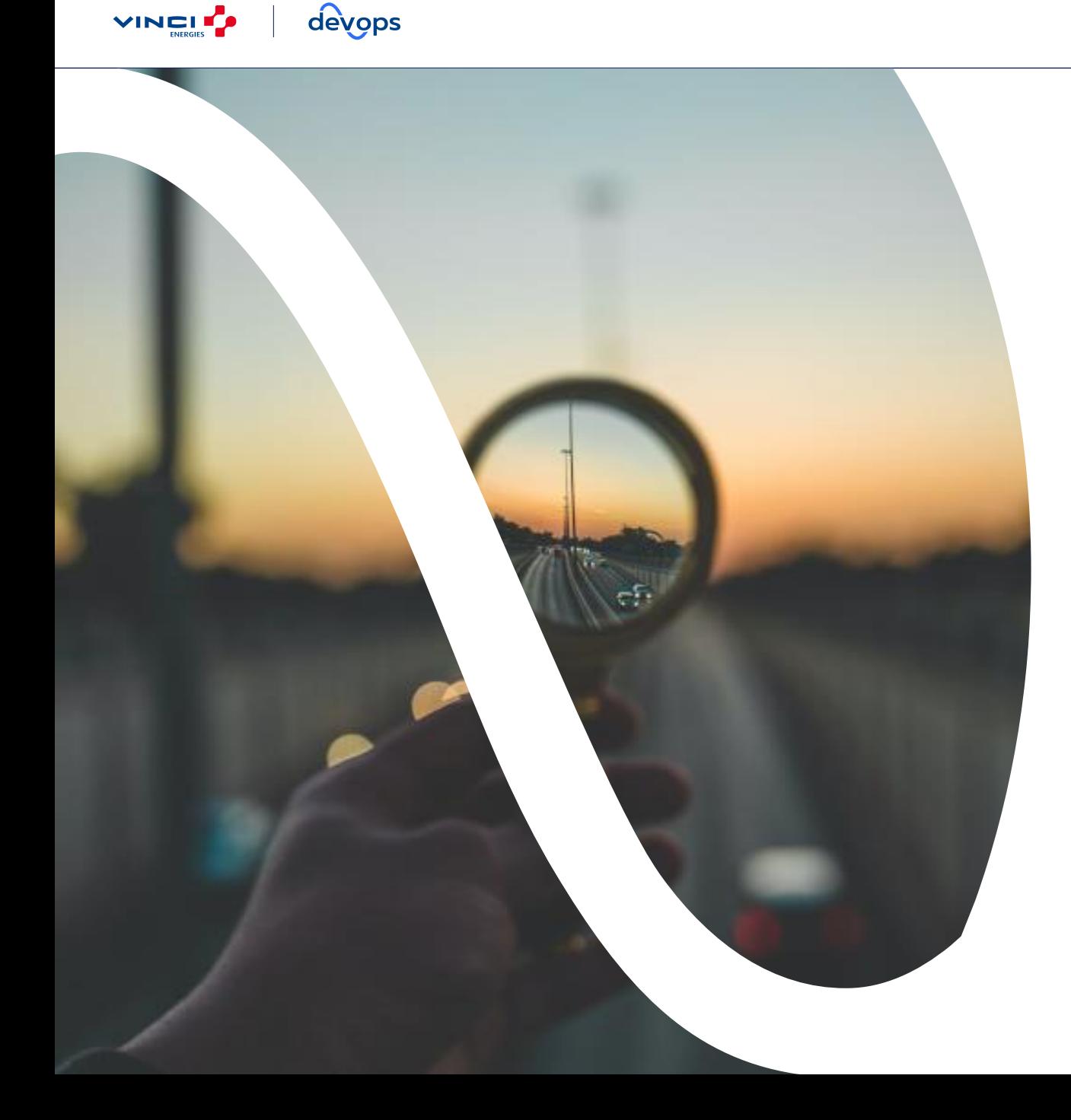

# 03

# **FIORI: VISUAL IMPAIRMENTS CASE**

## **VISUAL IMPAIRMENTS CASE – WHAT IT CAN BE**

Visual acuity (clarity) and the Collection of City of Collection and City of Collectivity Collectivity Control of City of City of City of City of City of City of City of City of City of City of City of City of City of City

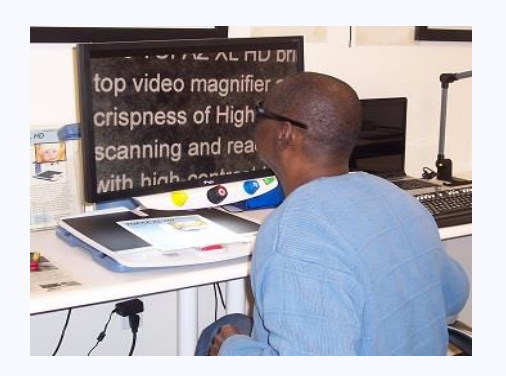

Field of vision

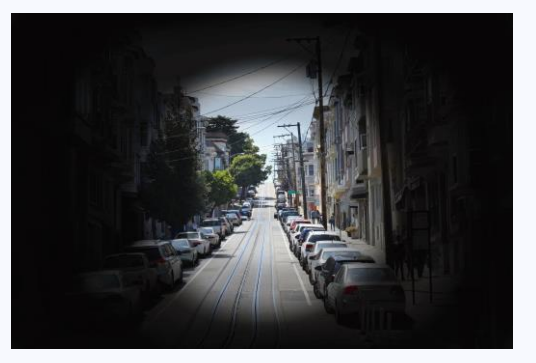

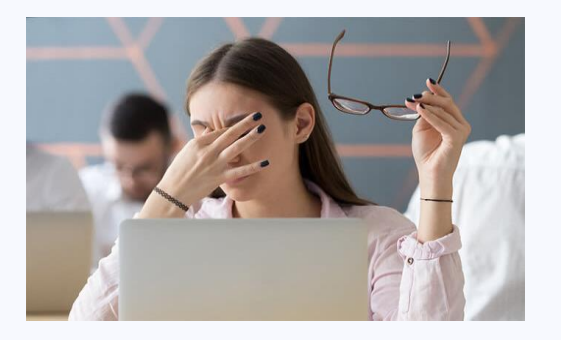

**5 CATEGORIES OF VISUAL IMPAIREMENT**

#### Contrast sensitivity

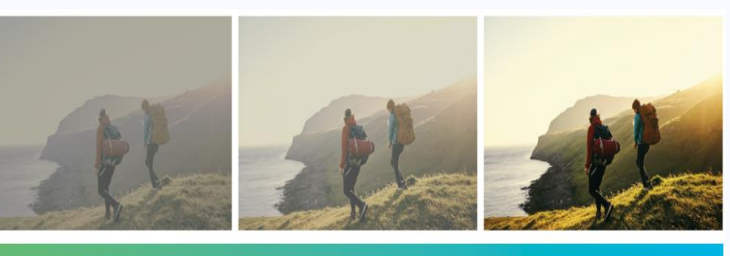

SEVERELY IMPAIRED | POOR | SUBOPTIMAL | AVERAGE | EXCELLENT

Color blindness

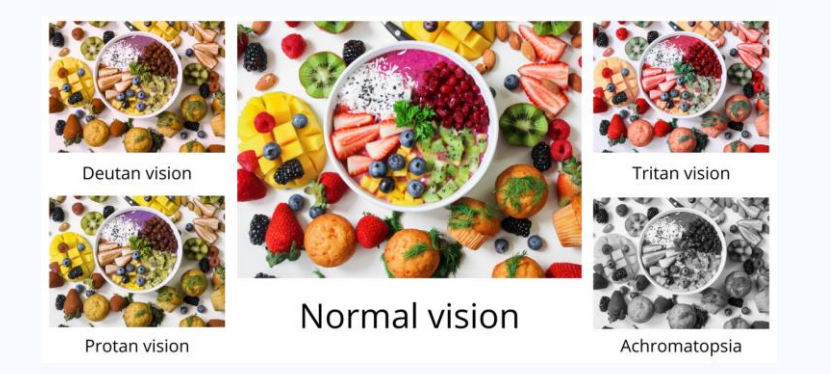

C0-Public

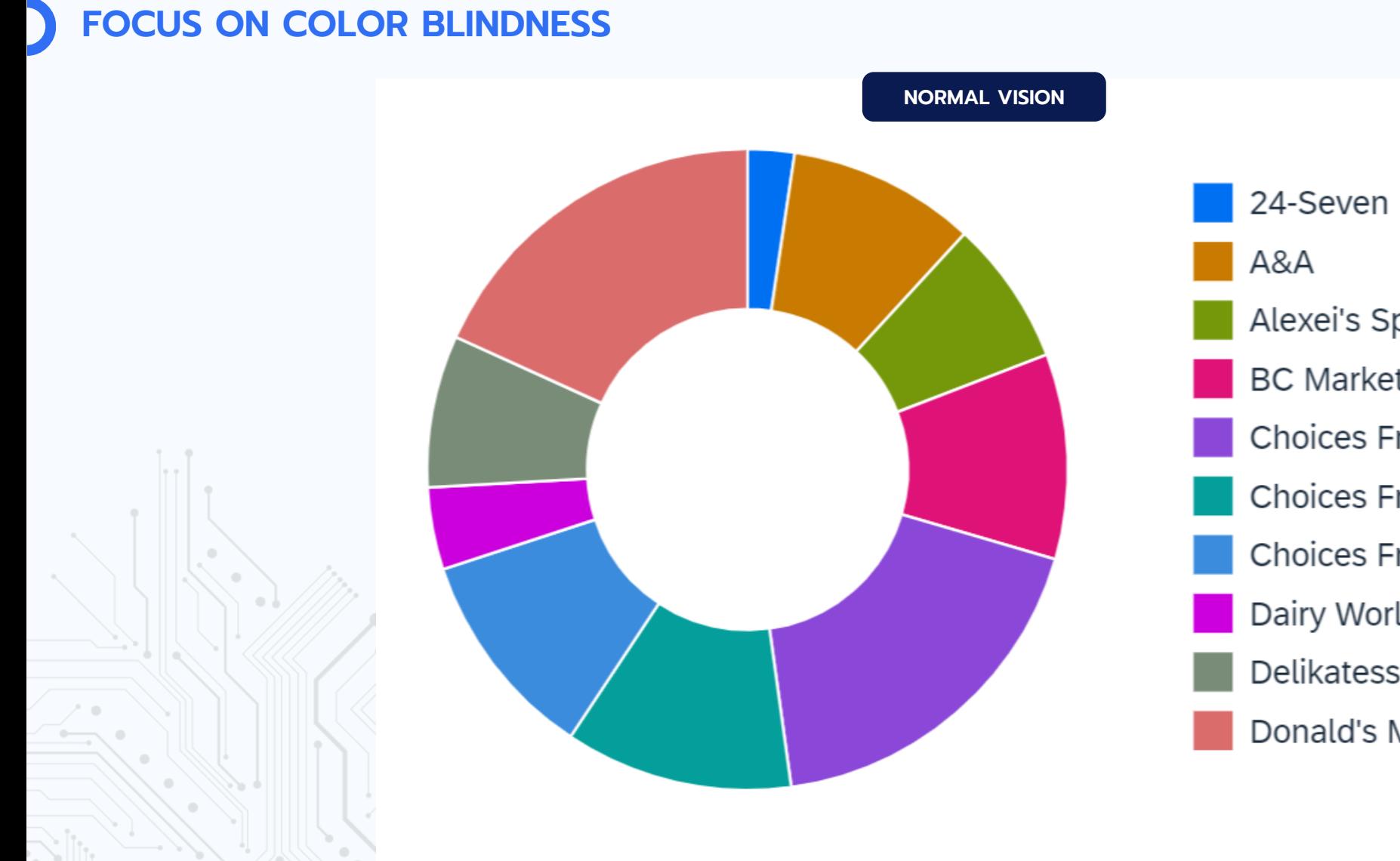

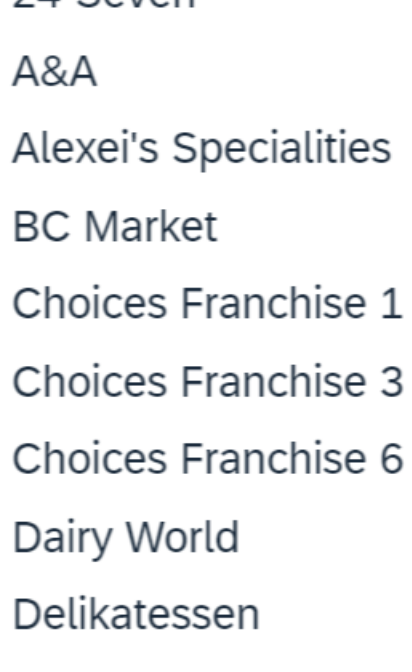

Donald's Market

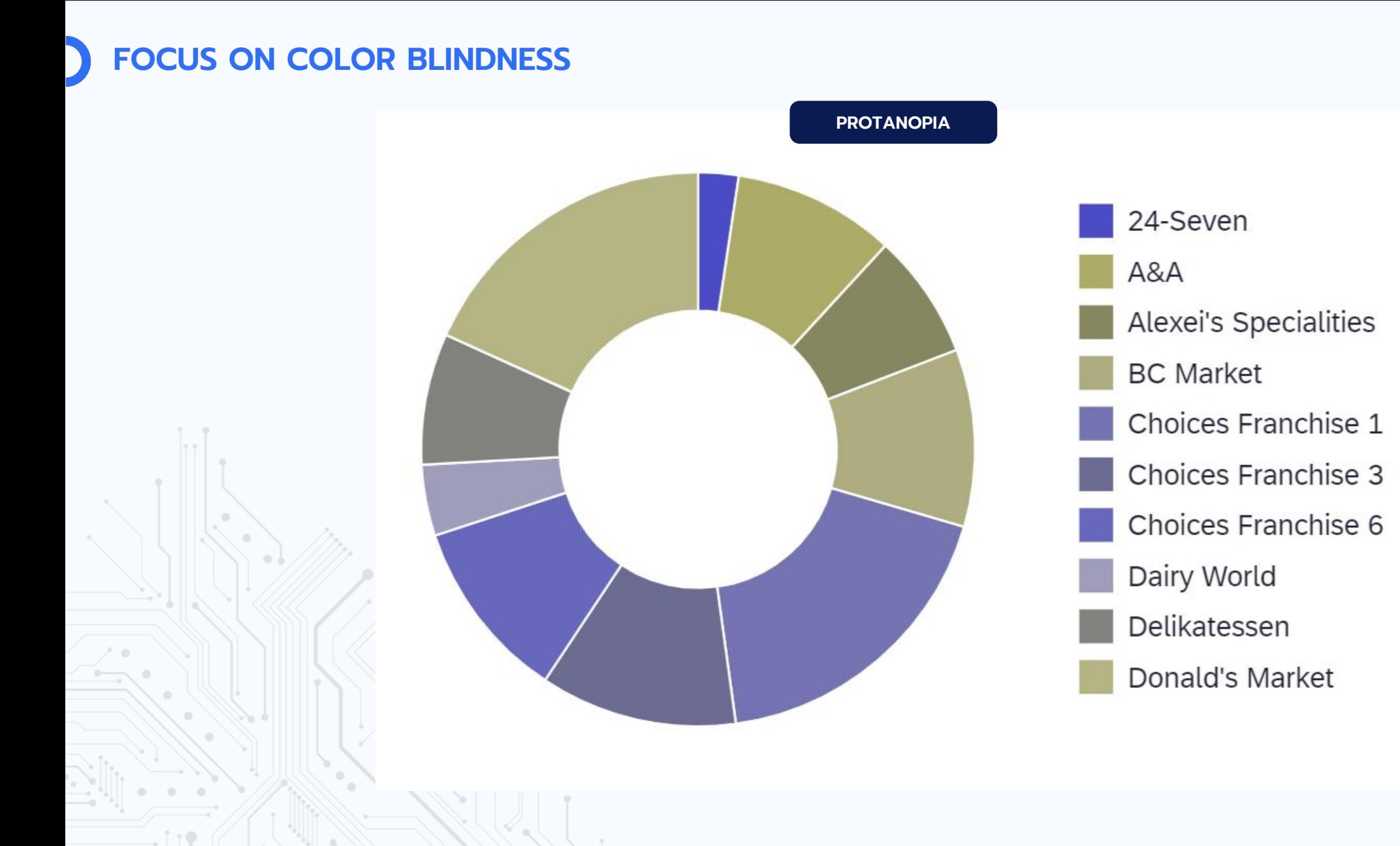

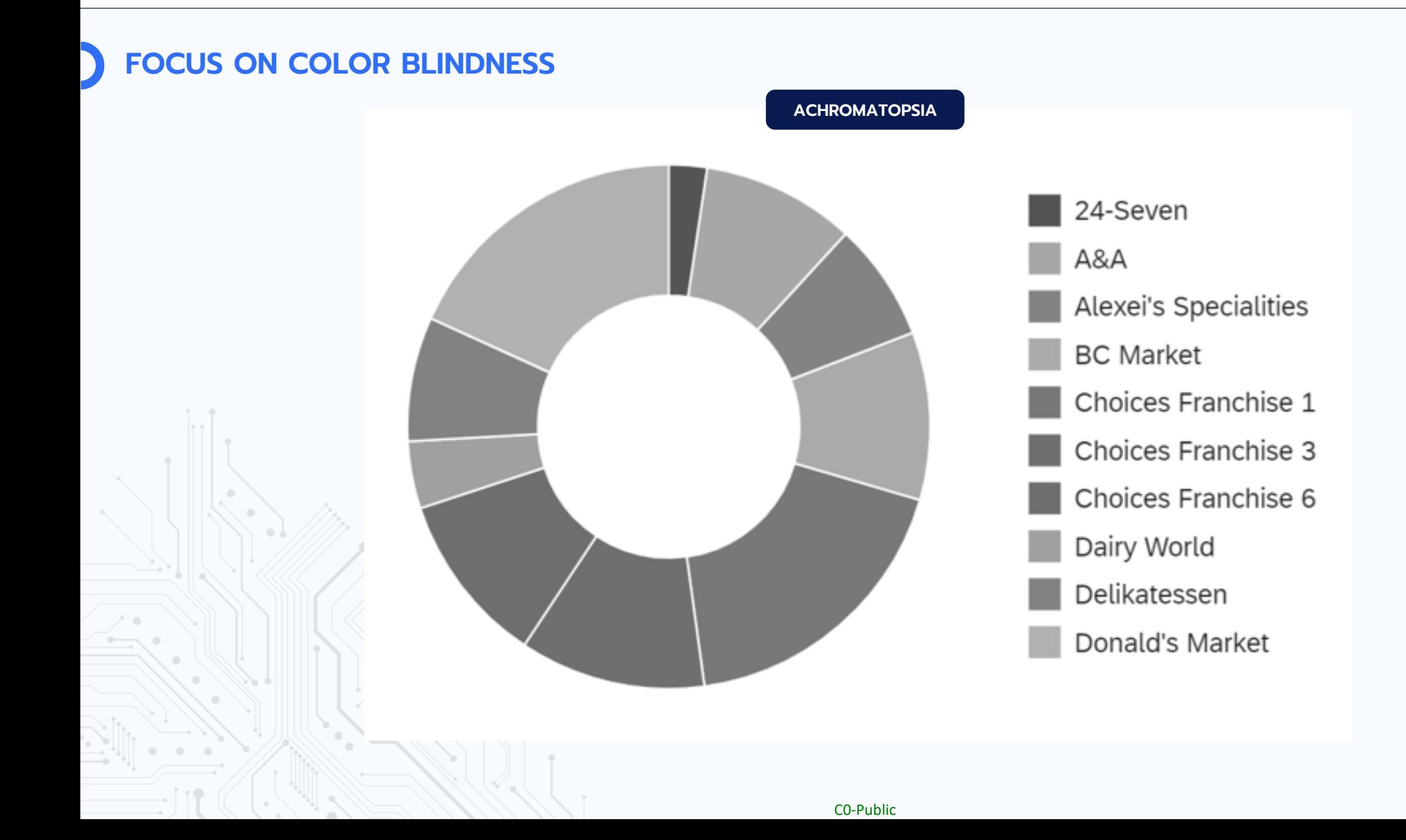

## **ALTERNATIVE**

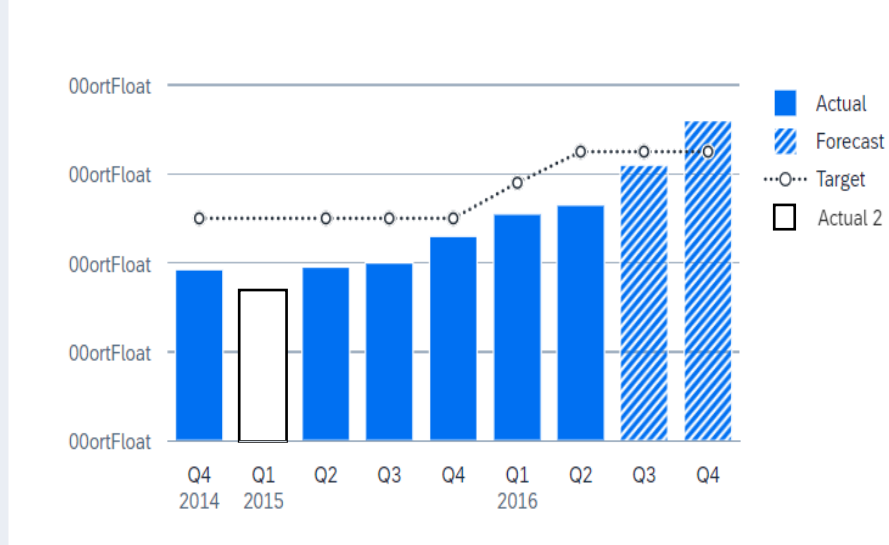

We can use this type of chart, with different kinds of charts (Line, StackedBar, hatched bar, empty bar) to help users distinguish between the different indicators.

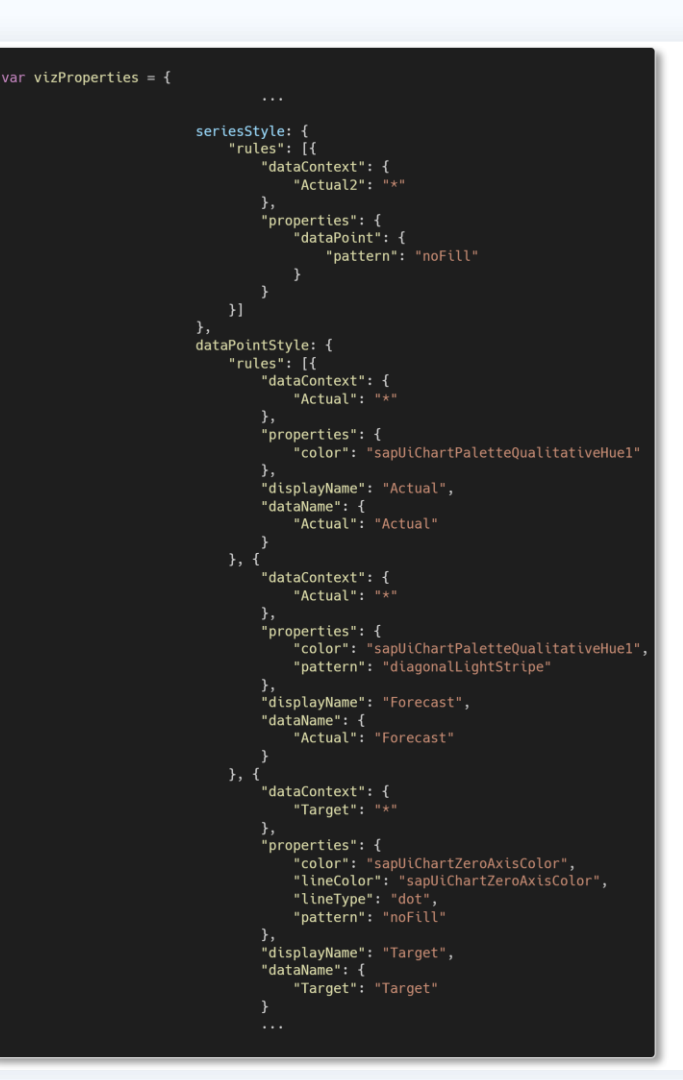

VizFrame is a viz control that manages an initialization of a visualization layout, feeding, customization and interactions. It has various properties and features in SAPUI5.

In this example we used four of its properties:

- noFill pattern : to have a bar chat with no filling
- diagonalLightStripe pattern: to have a bar chart with hatched filling
- Properties lineType/lineColor to have a line chart with different types (hatched line, point line, continuous line) and colors, if we add the pattern noFill the bullet points will be with no color
- Color If we put only color in the properties without pattern we will have a colored bar chart.

## **SCREEN READER**

A screen reader is an asssistive technology that is intended to help people with vision impairments.

It converts text, images and other screen elements into speech or braille. In the context of this presentation we will focus on speech.

SAPUI5 offers Screen Read support. The implementation is based on the HTML and ARIA standards.

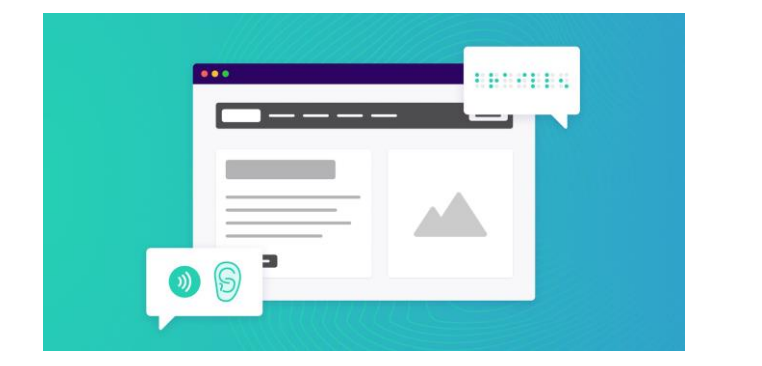

#### **GENERAL SCREEN READER**

#### 3 modes:

- Virtual/browse mode:
- Forms/focus mode:
- Application mode:

### 3 principles:

- Keyboard access
- Interactive Elements must have a role
- Elements with a role must have an accessible name

#### **NVDA**

- Open Source
- Implying a large community ready to help
- Many extensions available
- Virtual mode is called « Browse mode »

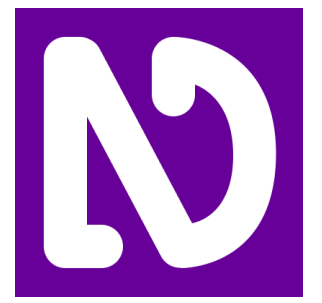

## **ARIA ATTRIBUTES**

**WHAT IS ARIA ? ARIA PROPERTIES ATTRIBUTES Accessible Rich Internet** Application (ARIA)

Accessible Rich Internet Applications (ARIA) is a Set of attributes and roles that can be added to HTML elements to improve the accessibility of web content.

They are used by Screen readers to recognize the application structure.

#### Examples of usage:

- Describe the state of an element
- Describe the structure of the page
- Provide keyboard navigation

#### **ARIA ROLES ATTRIBUTES**

In HTML added by role="<ROLE TYPE>"

A ARIA Role attribute does not change for an element once it set.

In a SAPUI5/Fiori context for this presententation we will focus on the category « Landmark » Roles (there are more like Document Structures & Widget Roles).

#### **ARIA STATE & PROPERTIES ATTRIBUTES**

Used to support ARIA roles that exist on a page.

- ARIA Properties describe relationships with other elements and most of the time, do not change once they are set.
- ARIA States are more dynamic as they are intended to inform the Screen reader of the current state of a given element.

**ARIA ROLE, STATE & PROPERTIES** 

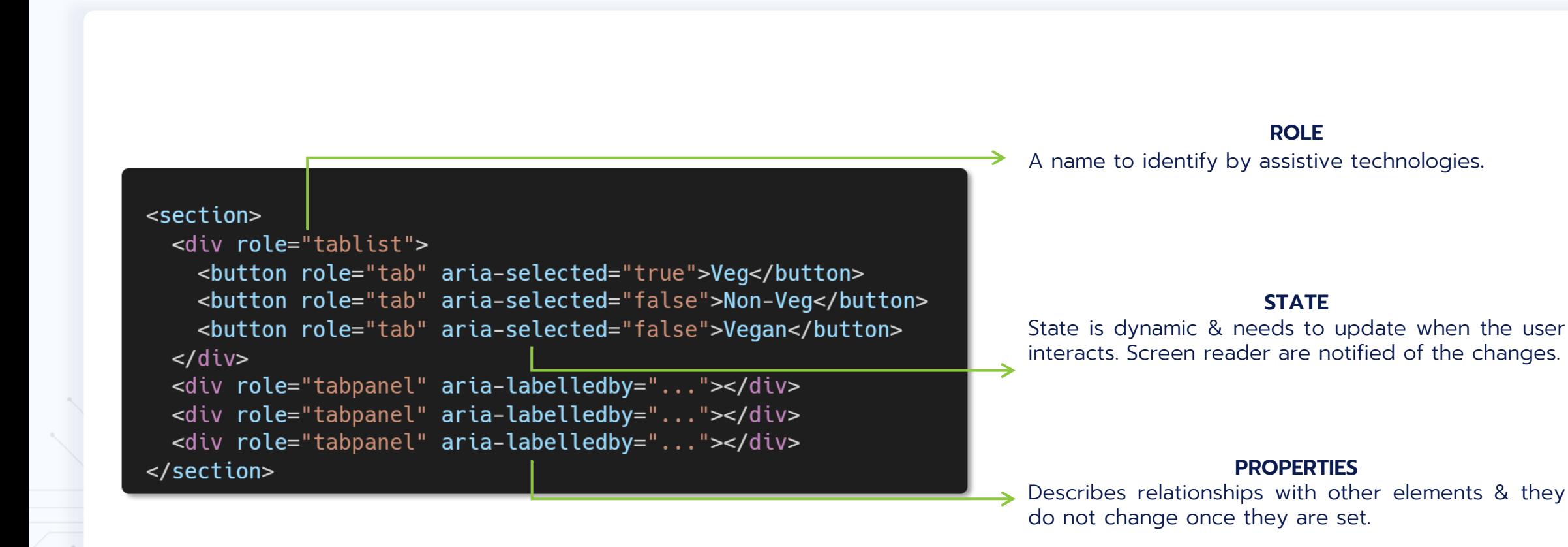

## **LANDMARK ARIA ROLE (1/2)**

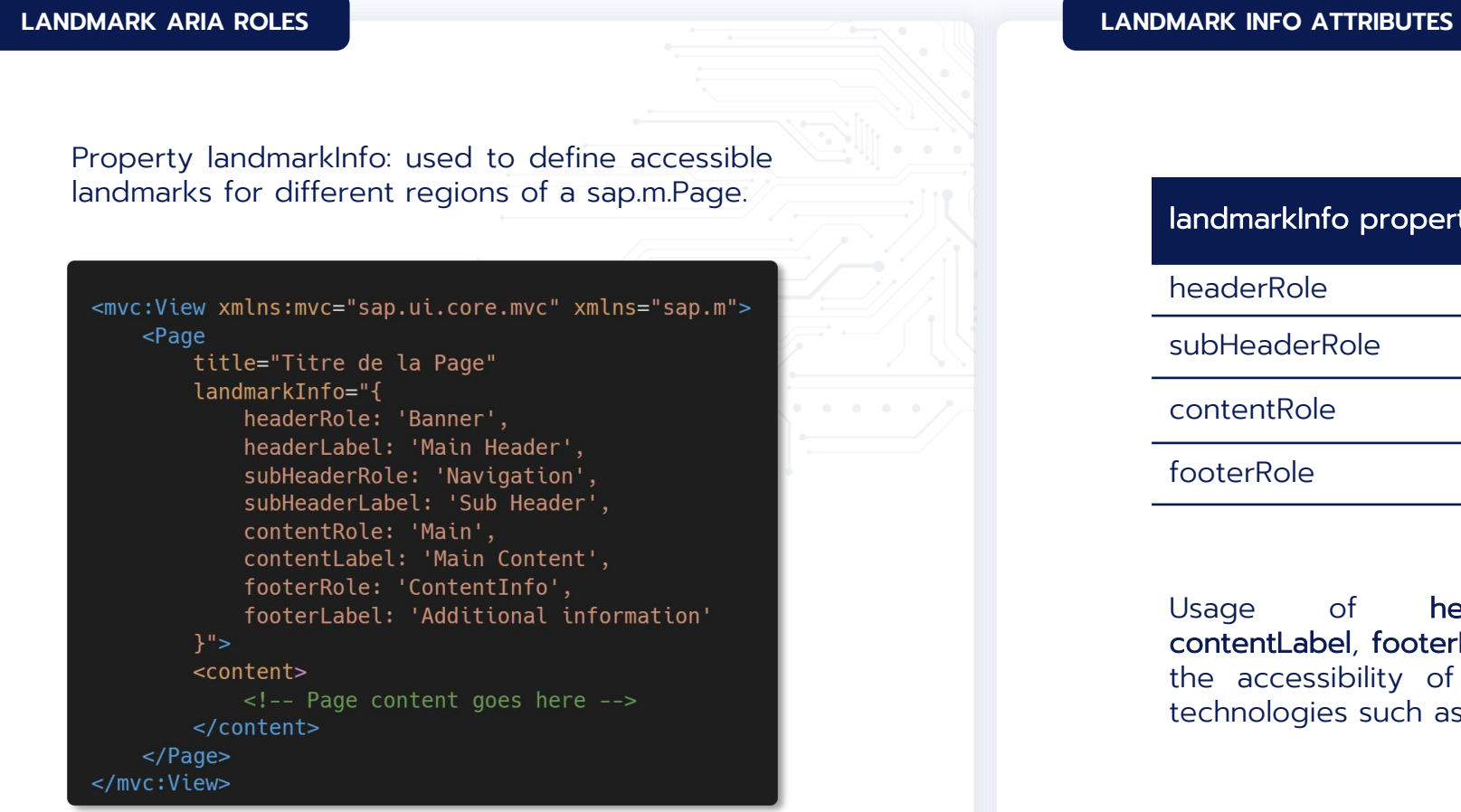

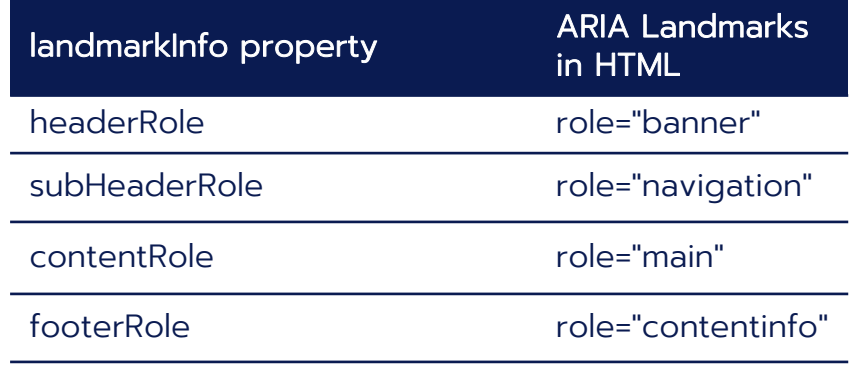

Usage of headerLabel, subHeaderLabel, contentLabel, footerLabel helps to further enchance the accessibility of these landmarks for assistive technologies such as Screen Reader.

## **LANDMARK ARIA ROLE (2/2)**

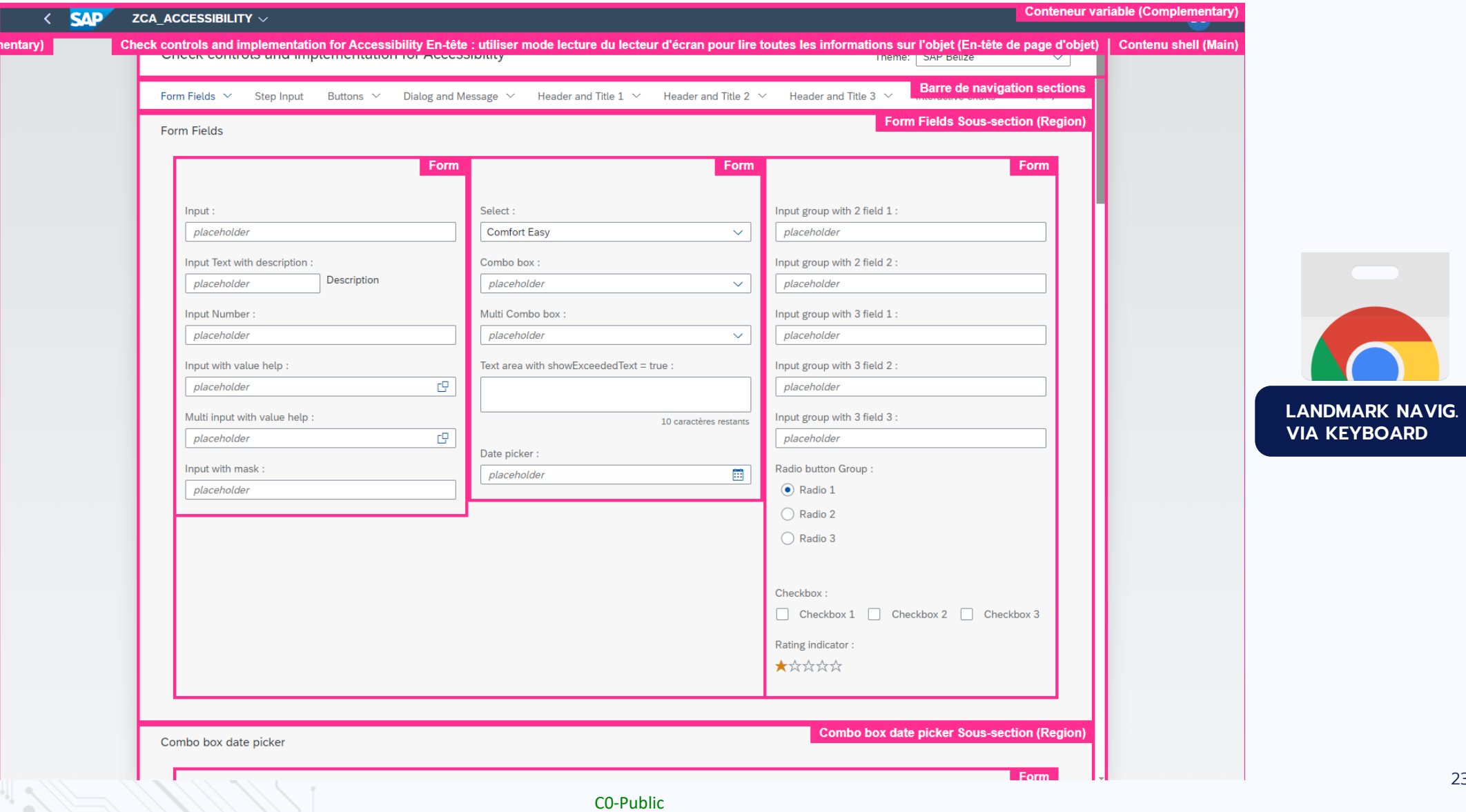

## **ARIA STATES & PROPERTIES**

Helps the screen reader to understand when an interaction happened and what changed on the DOM.

#### **EXAMPLE OF SAPUI5/ARIA STATES MAPPING**

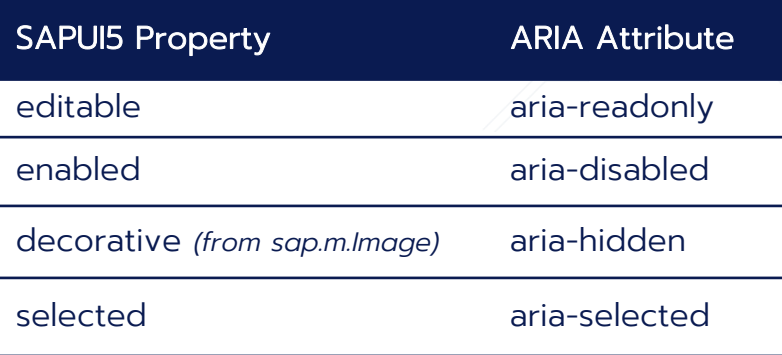

#### **ARIA STATES ATTRIBUTES ARIA PROPERTIES ATTRIBUTES**

Properties attributes are less likely to change throughout the application lifecycle than the values of states attributes.

#### **EXAMPLE OF SAPUI5/ARIA PROPERTIES MAPPING**

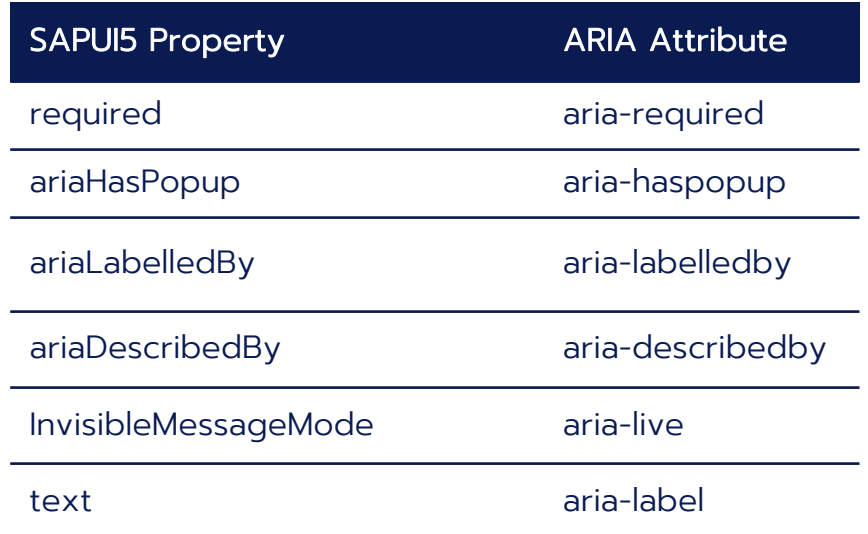

## **ARIA STATES & PROPERTIES (EXAMPLE)**

<Button text="My Button" icon="sap-icon://action" ariaHasPopup="true" class="sapUiSmallMargin"/>

Property « ariaHasPopup » is here to indicate that the button is related to a popup. It will be interpretaded as such by a Screen reader.

<mvc:View xmlns:mvc="sap.ui.core.mvc" xmlns="sap.m"> <Image src="logo.png" decorative="true"/> </mvc:View>

Property « decorative » here will be interpretaded as « aria-hidden » in HTML.

## **INVISIBLE CONTENT**

#### **INVISIBLE MESSAGING INVISIBLE TEXT**

Invisible Messaging: generates dynamically a message that is not visible to sighted users but can be read by Screen Readers. Useful to provide additionnal context, descriptions.

#### sap.ui.define([

```
"sap/ui/core/mvc/Controller",
   "sap/ui/core/InvisibleMessage",
   "sap/ui/core/library"
], function(Controller, InvisibleMessage, coreLibrary) {
   "use strict";
```

```
return Controller.extend("YourNamespace.ControllerName", {
   onInit: function() {
        this.oInvisibleMessage = InvisibleMessage.getInstance();
   },
```
#### onPress: function() {

```
const sMessage = "This is an example message for the screen reader.";
this.oInvisibleMessage.announce(sMessage, coreLibrary.InvisibleMessageMode.Assertive);
```
#### $\}$ );

 $\}$ );

sap.ui.core.InvisibleMessageMode defines the mode:

- Polite: screen reader is able to finish reading what is was focused on before reading the message.
- Assertive: screen reader interrupts what it is doing to read the message immediately.

Invisible Text: display a text that is not visible to sighted users but can be read by Screen Readers.

<mvc:View xmlns:mvc="sap.ui.core.mvc" xmlns="sap.m" xmlns:core="sap.ui.core"> <core: InvisibleText id="helpText" text="0pen help dialog" /> <br />
<br />
<br />
<br />
dutton icon="sap-icon://question-mark" press="onHelpPress" ariaDescribedBy="helpText" />  $<$ /mvc:View>

ariaDescribedBy references the hidden text. ariaLabelledBy can also be used for short text as Label.

## **DEMO: INVISIBLE MESSAGING USECASE**

### **Invisible Message**

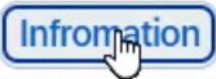

**Success** 

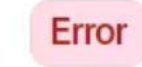

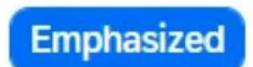

A new message with text: "Button with type Default and text Infromation is pressed" was sent to the invisible messaging service.

## **LABELING**

#### **LABELFOR**

<Label text="First Name" labelFor="firstNameInput" /> <Input id="firstNameInput" placeholder="fisrt name"/>

« labelFor » attribute plays a crucial role in ensuring accessibility for users relying on screen readers. It is the the "for" attribute in plain HTML.

By associating a label with a specific UI element, such as an input field or button, users can better understand the purpose and function of each control.

#### **ARIALABELLEDBY**

<mvc:View xmlns:mvc="sap.ui.core.mvc" xmlns="sap.m" xmlns:core="sap.ui.core"> <Label text="Postal Code / City" /> <Input id="postalCodeInput" placeholder="Postal Code" type="Text" ariaLabelledBy="postalCodeDescription"/> <Input id="cityInput" placeholder="City" type="Text" ariaLabelledBy="cityDescription" /> <core:InvisibleText id="postalCodeDescription" text="Postal Code" /> <core: InvisibleText id="cityDescription" text="City" /> </mvc:View>

« ariaLabelledBy » is an ARIA attribute used to associate an element with another serving as its label, enhancing accessibility by providing context where explicit labels are absent.

> <mvc:View xmlns:mvc="sap.ui.core.mvc" xmlns="sap.m"> <Title id="personalDetailsTitle" text="Personal Details"/> <Label id="fullNameLabel" text="Full Name"/> <Input ariaLabelledBy="personalDetailsTitle fullNameLabel"/> </mvc:View>

It offers a solution for associating multiple labels with a single UI control. Unlike the labelFor attribute, which associates a single label with a control, ariaLabelledBy allows for a whitespaceseparated list of ID references to be assigned to the control, enabling it to be labeled by multiple elements.

## **DESCRIPTION**

#### **ARIADESCRIBEDBY**

<mvc:View xmlns:mvc="sap.ui.core.mvc" xmlns="sap.m" xmlns:core="sap.ui.core"> <Label text="Postal Code / City" /> <Input id="postalCodeInput" placeholder="Postal Code" type="Text" ariaDescribedBy="postalCodeDescription"/> <Input id="cityInput" placeholder="City" type="Text" ariaDescribedBy="cityDescription" /> <core:InvisibleText id="postalCodeDescription" text="Please enter your postal code" /> <core:InvisibleText id="cityDescription" text="Please enter your city" /> </mvc:View>

> « ariaDescribedBy » is an alternative to « ariaLabelledBy ». This ARIA attribute is used to associate an element with another serving as its description, enhancing accessibility by providing context.

## **DEMO: INVISIBLETEXT USECASE**

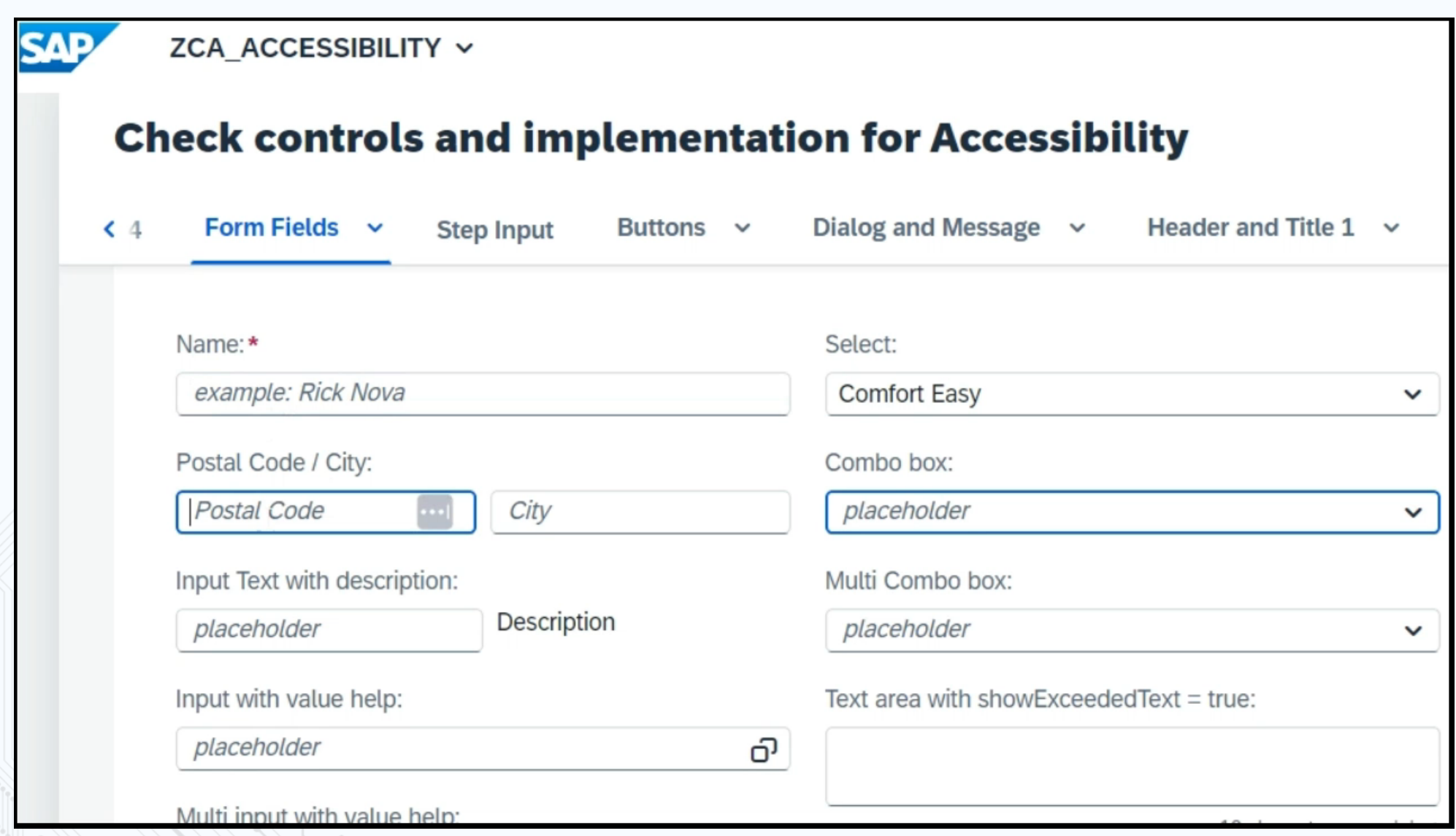

30

## **LABELING IMAGE CASE**

<mvc:View xmlns:mvc="sap.ui.core.mvc" xmlns="sap.m"> <Image src="logo.png" decorative="true"/> </mvc:View>

Setting « decorative » property for a sap.m.Image to « true » means you intend to mark the image as purely decorative. This configuration informs assistive technologies that the image can be ignored in the context of Screen Reading as it does not contribute essential information to the content of the page.

In pure HTML, « aria-hidden » will be attributed to this image.

The default value for « decorative » is true

#### **DECORATIVE NOT DECORATIVE**

By setting « decorative » property for a sap.m.Image to « false », the Screen Reader will not ignore it.

In the example below because the image is interactive, it has to be « decorative=false ». It is an essential information / function.

The default value for « decorative » is true

<mvc:View xmlns:mvc="sap.ui.core.mvc" xmlns="sap.m"> <Image src="settings icon.png" decorative="false" alt="Open settings" press="onSettingsOpen"/> </mvc:View>

Because the default value for « decorative » is true, it is primordial to manually set the decorative property to preserve your appplications functionalities in the of Screen reader usage.

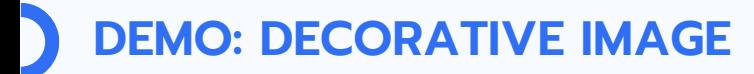

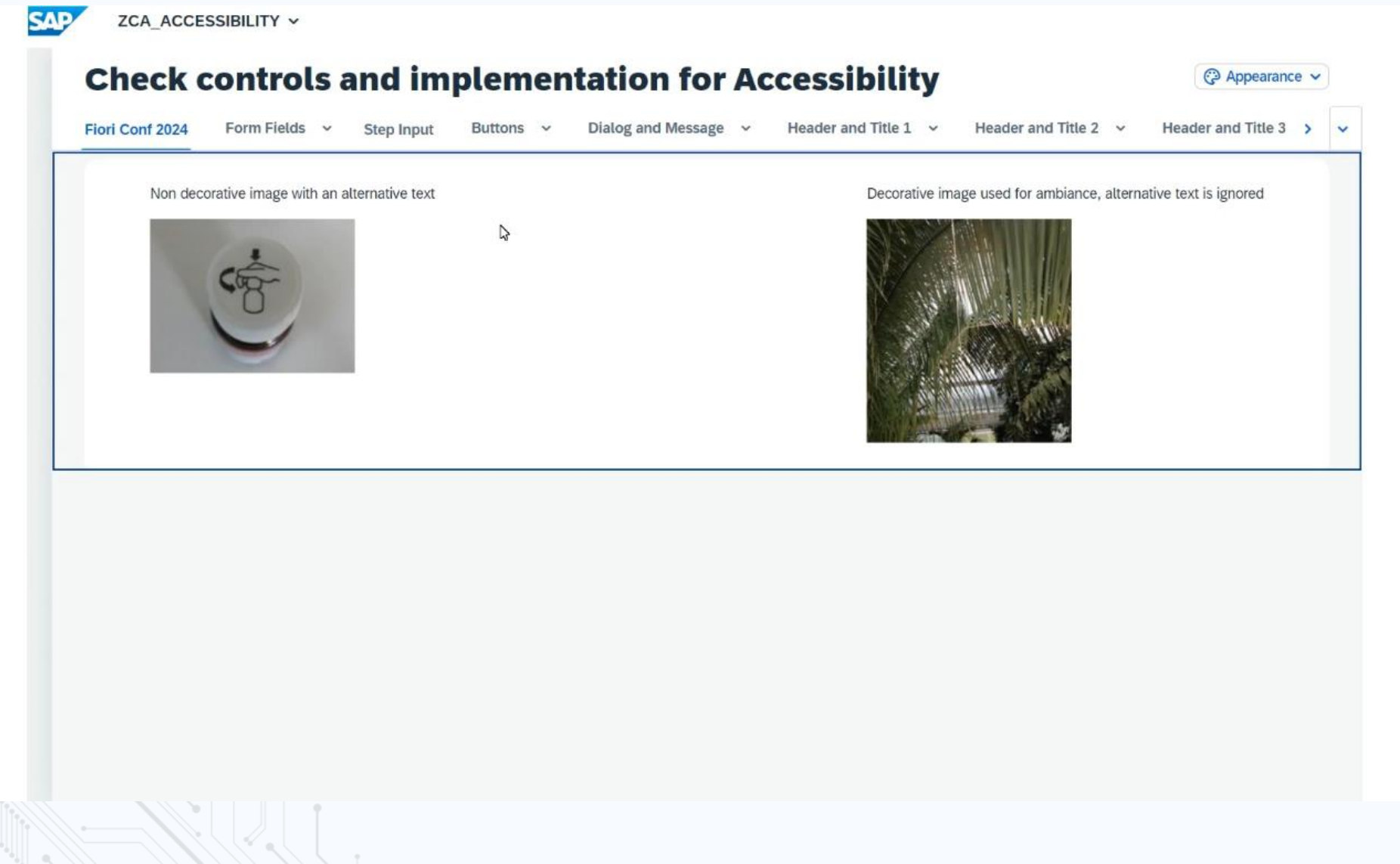

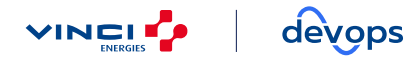

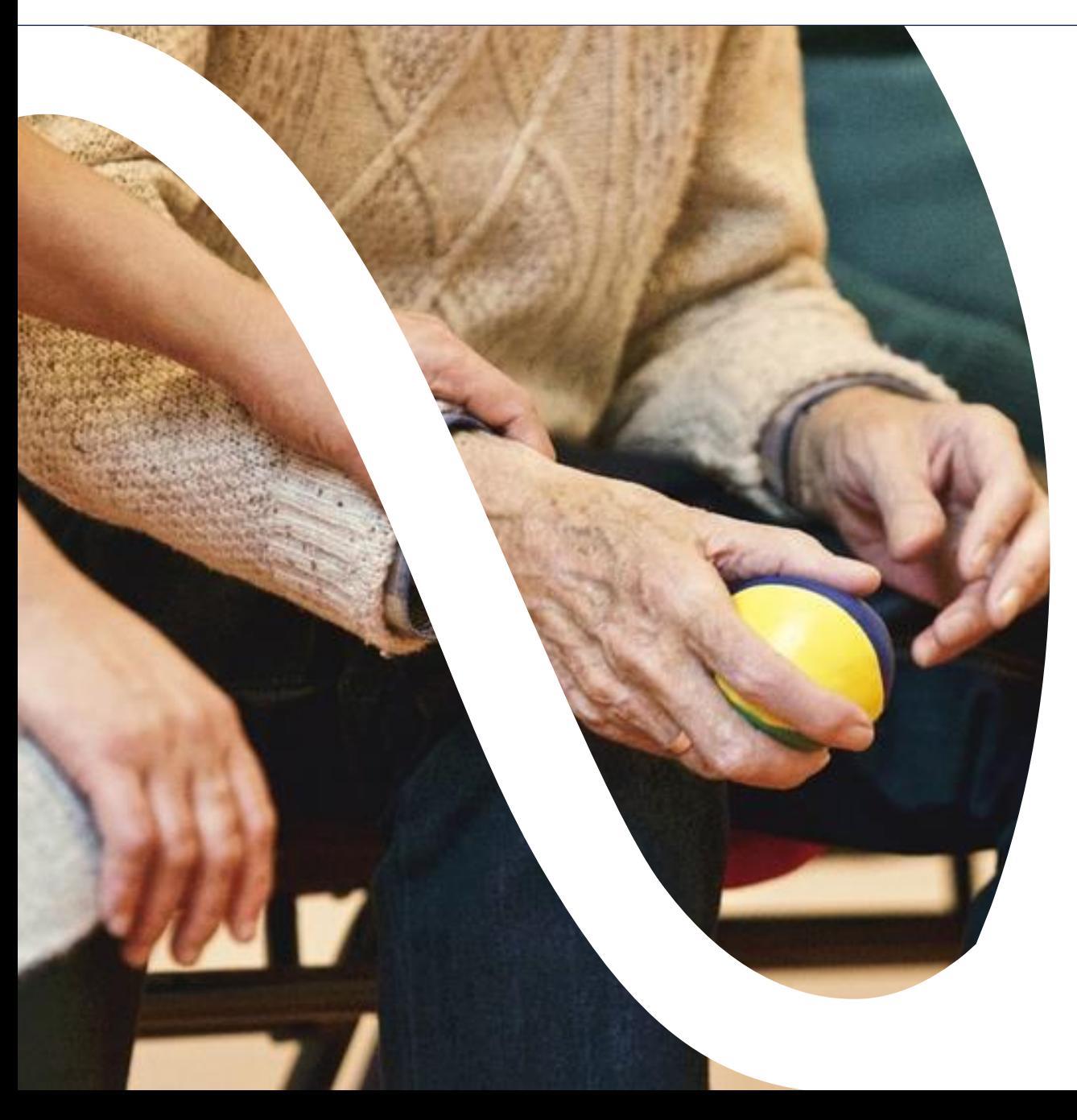

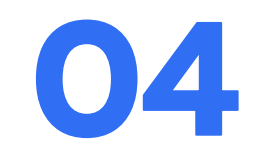

# **FIORI: MOTOR IMPAIRMENTS CASE**

## **MOTOR IMPAIRMENTS: WHO IS CONCERNED?**

#### **MOTOR IMPAIRMENTS ARE OFTEN VISIBLE DISABILITIES :**

- having total loss of function of a body part
- muscle weakness, stamina loss, lack of muscle control, or paralysis

#### **2 CATEGORIES OF MOTOR IMPAIREMENT**

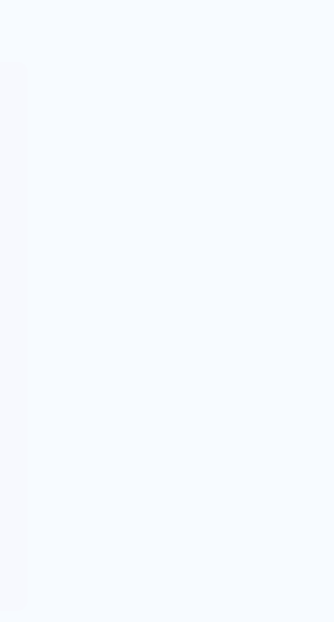

#### Traumatic Injuries

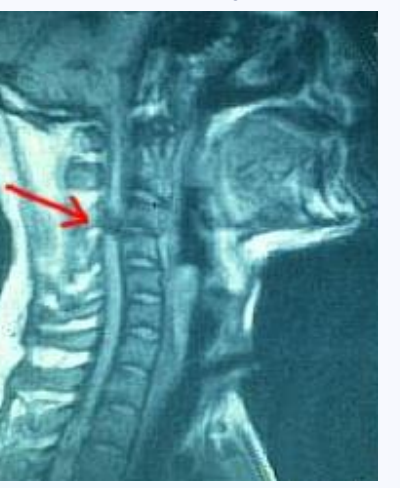

#### Diseases and Congenital Conditions

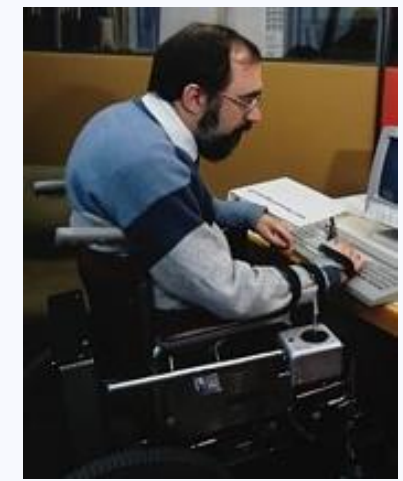

## **CHALLENGES & OBJECTIVES**

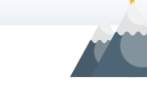

- Users may not be able to use the mouse.
- 2. Users may not be able to control the mouse or the keyboard well.
- 3. Users may be using voice-activated software.
- 4. Users may become fatigued when using adaptive technologies
- 5. Users may not be able to physically interact with their hardware device

### **CHALLENGES OBJECTIVES**

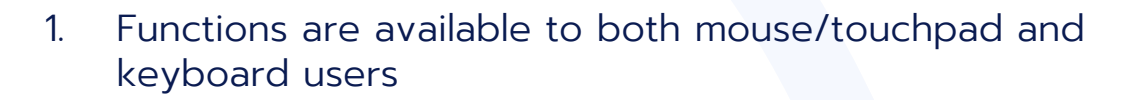

- 2. Ensure forms are error-tolerant. Create sufficiently large links and buttons that remain in a static position. Allow users to remap or disable single key shortcuts.
- 3. Functions are available from the keyboard
- 4. Provide a method for skipping over long lists of links or other lengthy content
- 5. Ensure content works in both horizontal or vertical orientation.

## **LOGICAL STRUCTURE OF HEADINGS**

- **EXP** Screen readers rely on heading tags to determine the content of the page.
- When heading levels are coded, assistive technologies can use them to navigate quickly jump from heading to heading.
- Text that's large, bold, or styled differently to the paragraph text is not interpreted as a heading unless you use a heading tag.

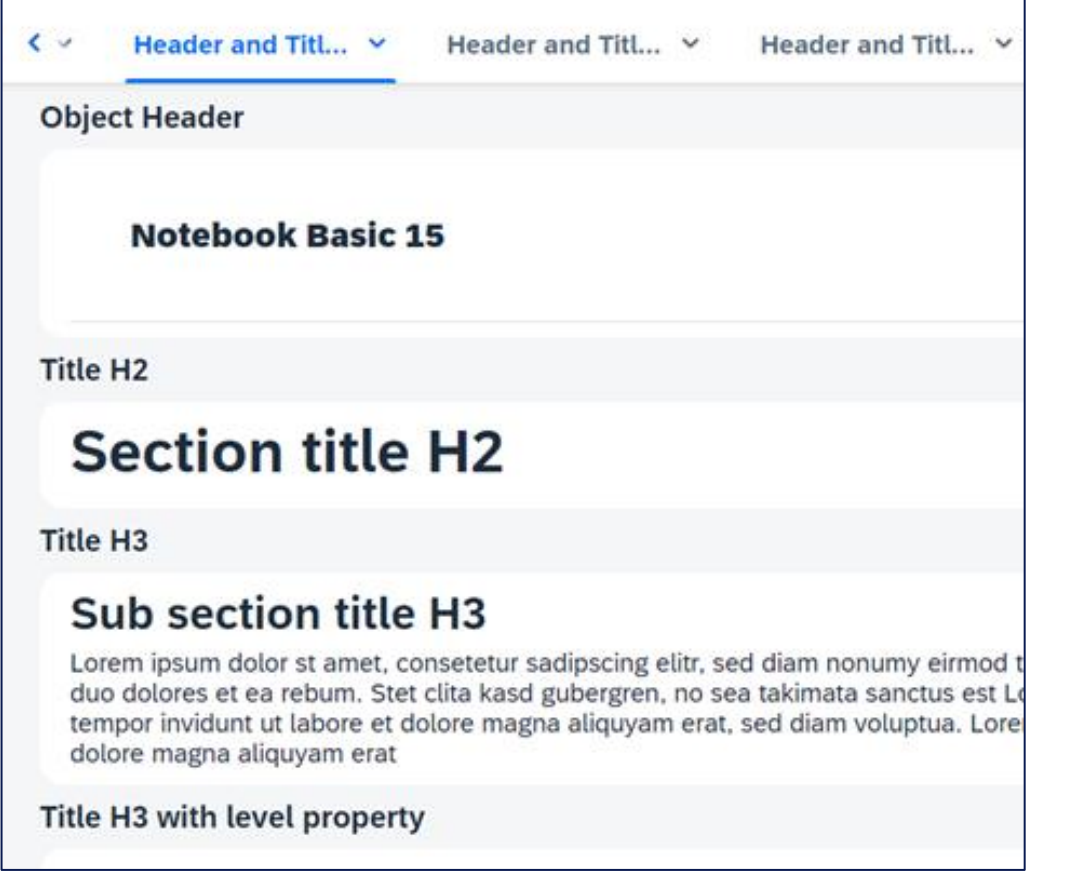

## **HEADINGS LEVELS COMPLIANT CASE 1/2**

experience.sap.com/fiori-design-web/multi-instance-handling-floorplan/#behavior-and-interaction Ξ **Fiori for Web Design Guidelines** Q Search **Related Topics** Intro Usage **Components** Behavior and Interaction Responsiveness **Top Tips**  $H1$ **Behavior and Interaction Opening Tabs**  $H2$ The multi-instance layout is always triggered from another page, such as a list report. To work on multiple objects, users select the relevant objects and choose a triggering action, such as Open in Tabs (3). This opens a new page, in which the selected objects appear as tabs. **Closing Tabs**  $H2$ To close a tab, the user can click the Close  $(X)$  button on the tab itself, or close the tab from the overflow menu. **Closing the Last Tab** H<sub>3</sub> When the last remaining tab is closed, the complete page is closed and the user is returned to the page from which the items were selected. **Handling Unsaved Changes**  $H2$ If objects have unsaved changes, the corresponding tabs show an asterisk (\*) next to the title. To prevent data loss, show a warning message in the following cases: Case 1: The user tries to close a tab with unsaved changes. Source: experience.sap.com Fiori Web Design Guidelines

## **HEADINGS LEVELS COMPLIANT CASE 2/2**

## **Behavior and Interaction**

#### **Opening Tabs**

The multi-instance layout is always triggered from another page, such as a list report.

To work on multiple objects, users select the relevant objects and choose a triggering action, such as Open in Tabs (3). This opens a new page, in which the selected objects appear as tabs.

#### **Closing Tabs**

To close a tab, the user can click the Close  $(X)$  button on the tab itself, or close the tab from the overflow menu.

#### **Closing the Last Tab**

When the last remaining tab is closed, the complete page is closed and the user is returned to the page from which the items were selected.

#### **Handling Unsaved Changes**

If objects have unsaved changes, the corresponding tabs show an asterisk (\*) next to the title.

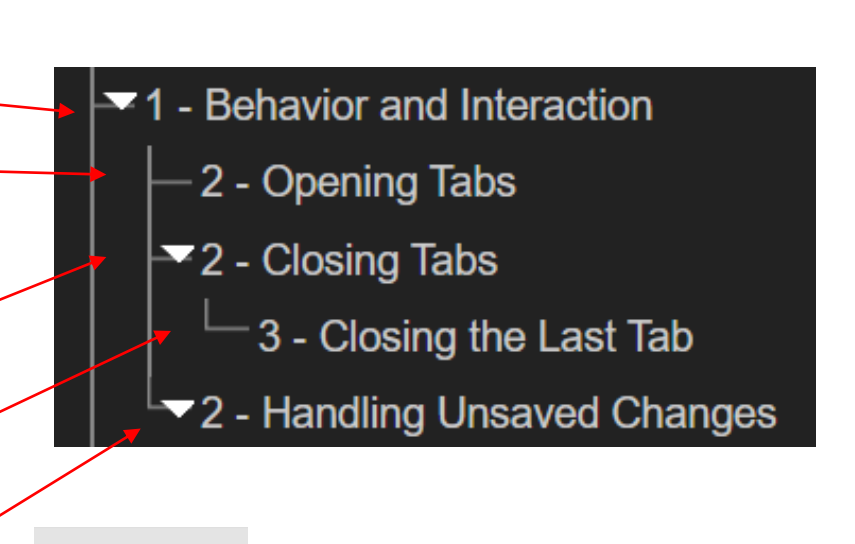

# HEADINGSMAP Section.

Each heading identify its content

 $H1$ 

 $H2$ 

 $H2$ 

**H3** 

 $H2$ 

## **SETTING THE VISIBILITY OF THE FOCUS**

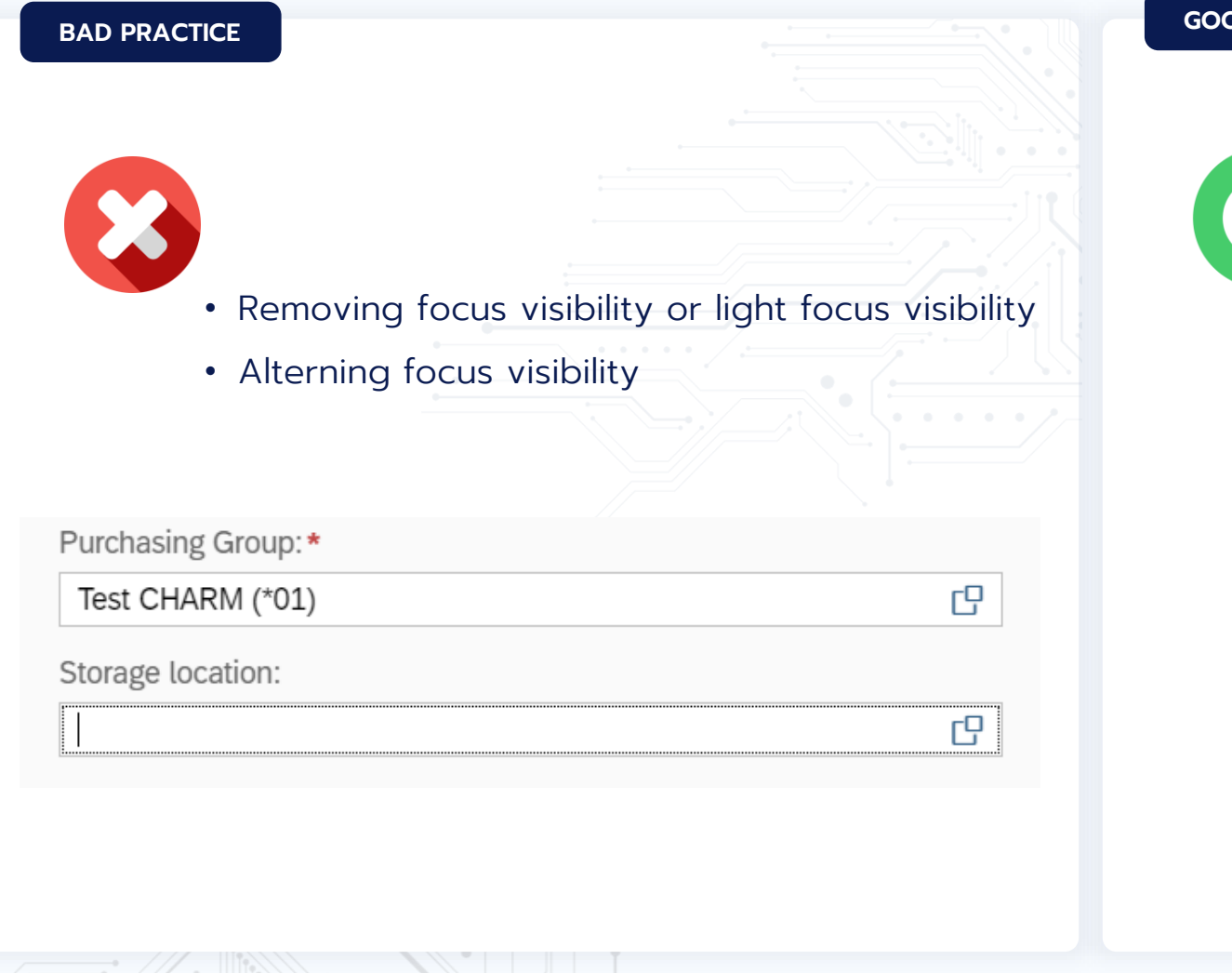

#### **GOOD PRACTICE**

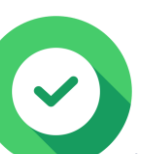

- Using the default focus indicator
- Using an Author-Supplied, visible focus indicator, For example on SAPUI5 form fields

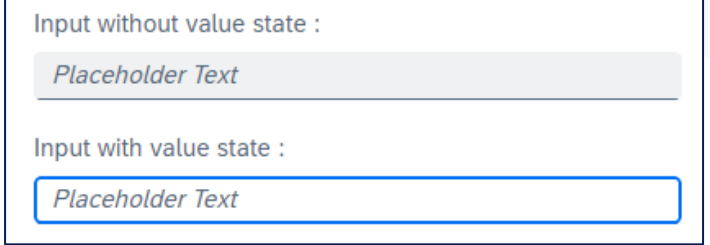

### **[WCAG 2.2 SUCCESS CRITERION 2.4.7](https://www.w3.org/WAI/WCAG22/Understanding/focus-visible)**

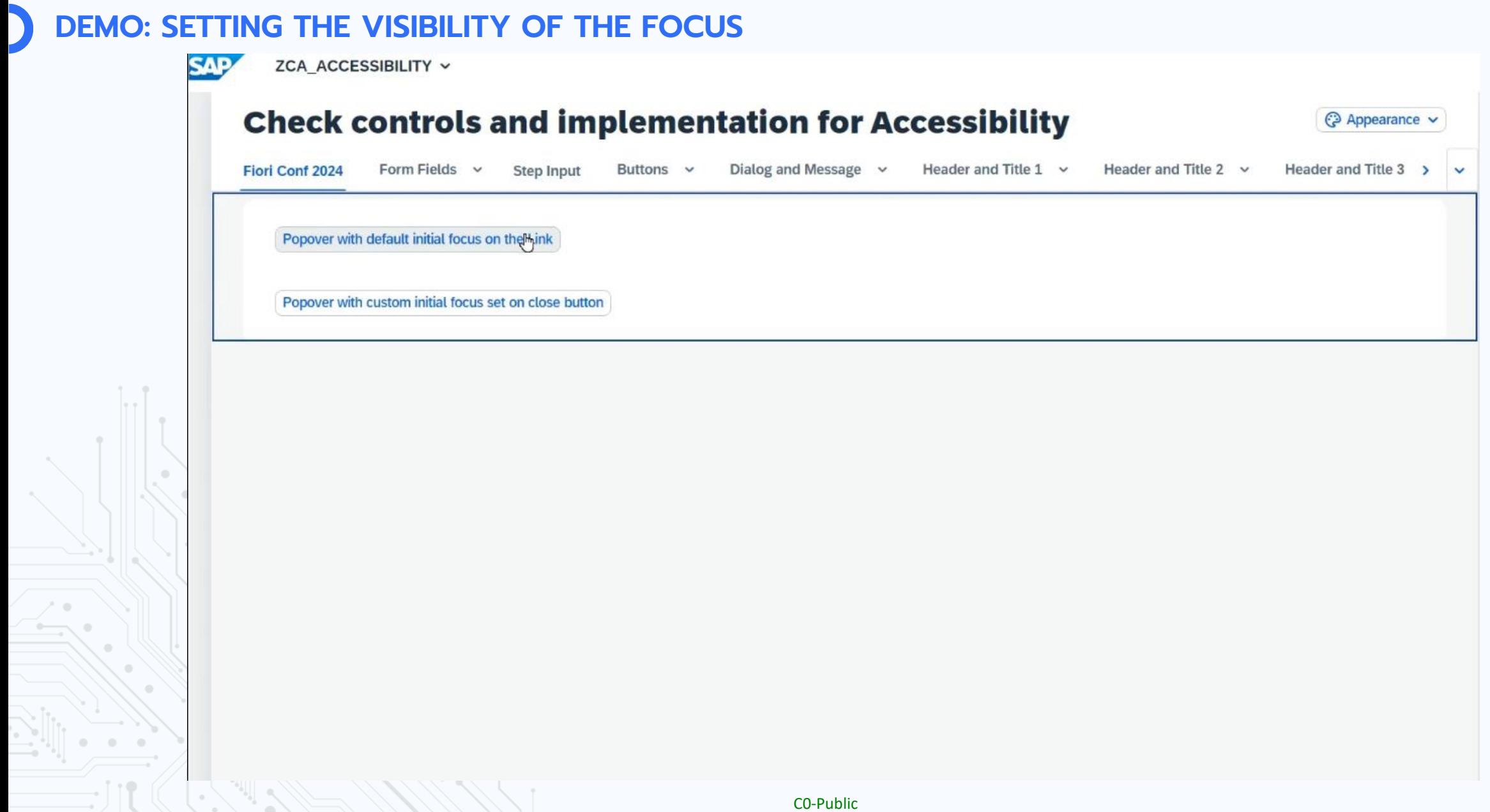

## **IMPLEMENTATION OF A SHORCUT**

#### **SHORTCUT**

```
<VBox class="sapUiSmallMargin">
        <dependents>
           <core:CommandExecution id="idOpenVh" command="commandValueHelp" enabled="true"
execute="handleValueHelp"/>
        </dependents>
       <f:SimpleForm editable="false" layout="ColumnLayout" adjustLabelSpan="true"
columnsXL="2" columnsL="2" columnsM="2"singleContainerFullSize="false">
    <f:content>
        <Label text="Product"/>
       <MultiInput id="InputValueHelpCommand"
     valueStateText="Please, use the alt + w short cut to open the product selection dialog"
     valueHelpRequest="handleMultValueHelp">
           <core: Item key="{ProductId}" text="{Name}"/>
        </MultiInput>
    </f:content>
        </f:SimpleForm>
    </VBox>
```
sap.ui.core.CommandExecution Simplifies shortcut implementation in SAPUI5, enabling easy registration within controls and XML views. Through automatic model creation, it centralizes control over CommandExecution states, enhancing accessibility and user experience.

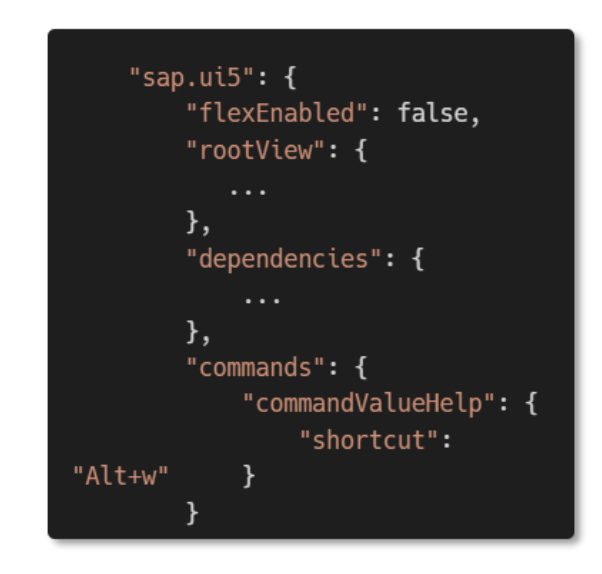

View.xml Manifest.json

The shortcut information is retrieved from the owner components manifest (/sap.Ui5/commands/<command>).

## **MAIN KEYBOARD COMMANDS**

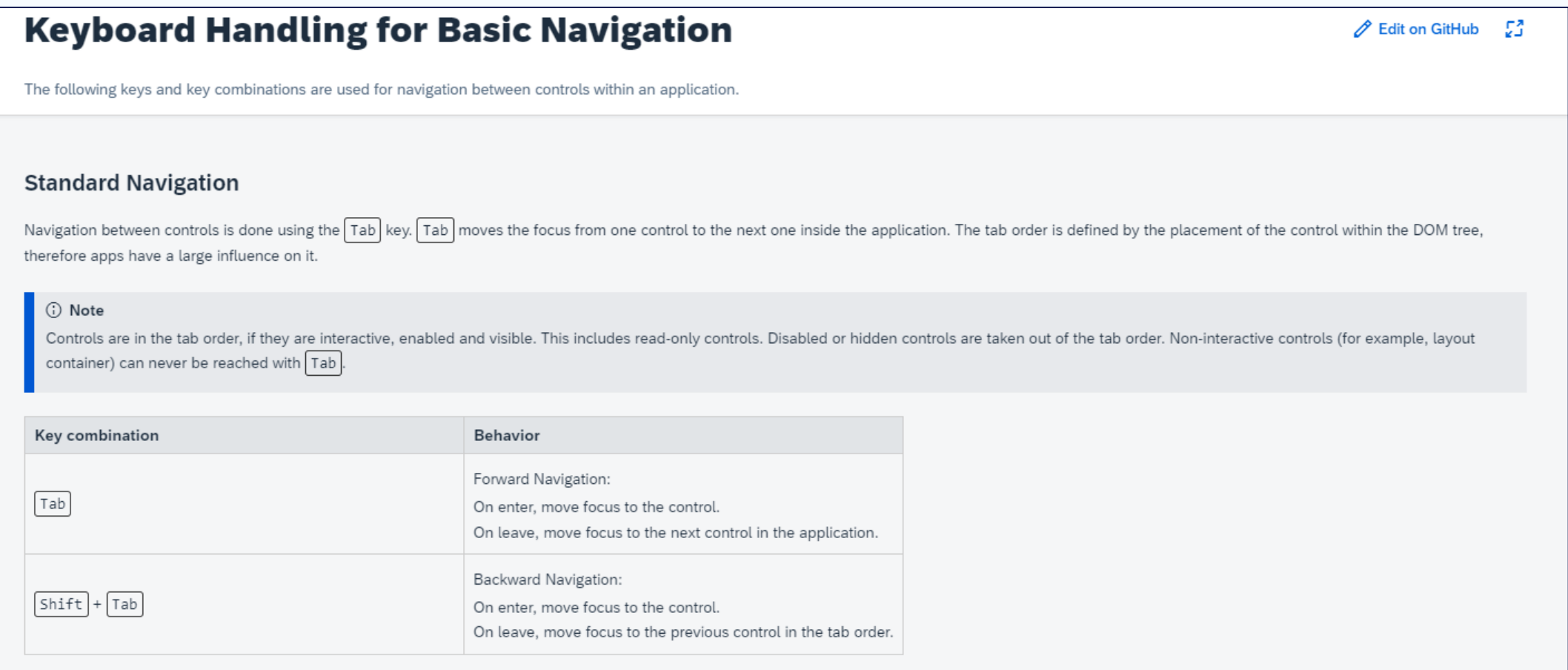

## Source: Keyboard Handling for SAPUI5 UI Elements

CO-Public

 $\circ$ 

ч.

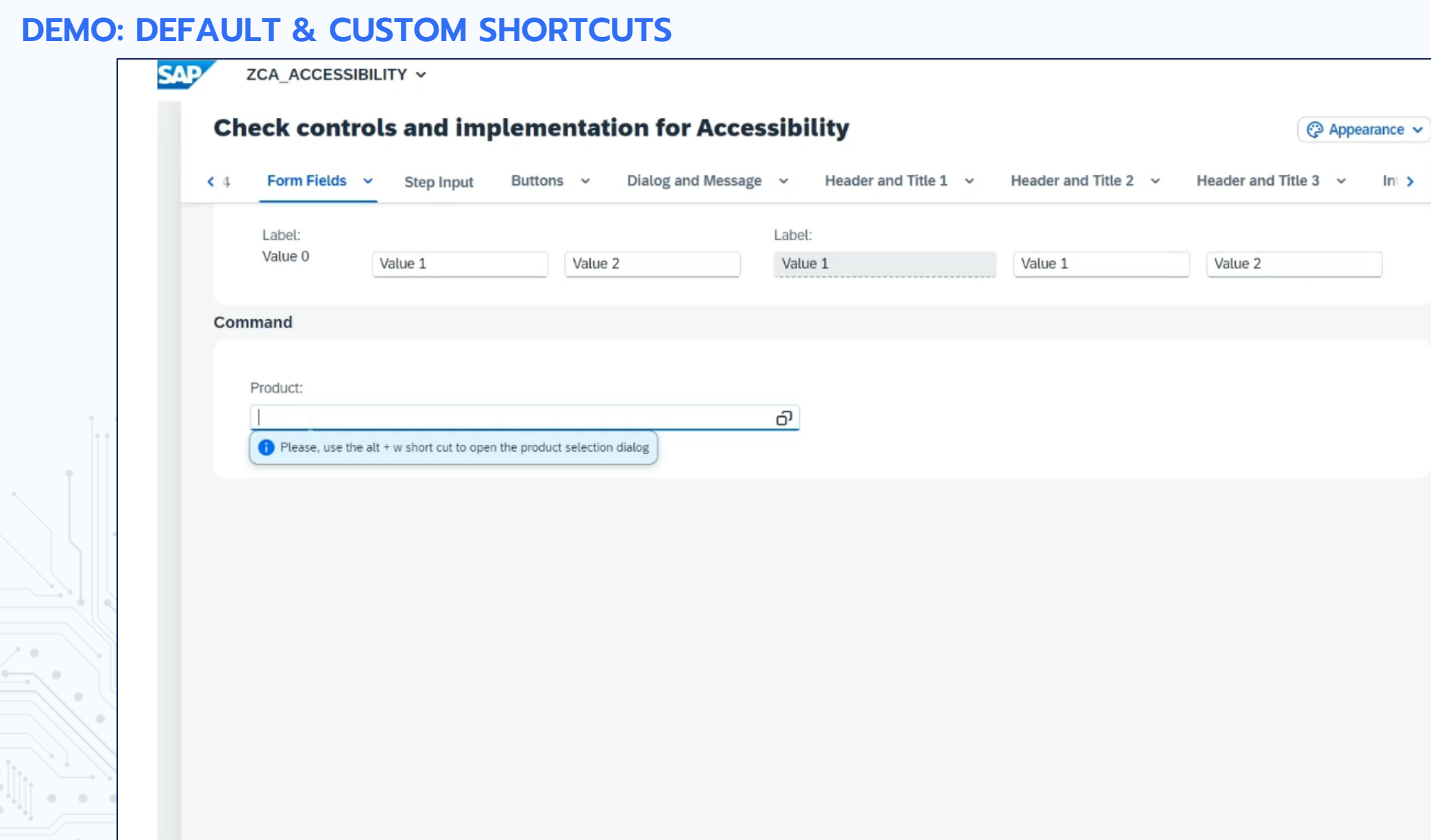

CO-Public

 $\ln 2$ 

v

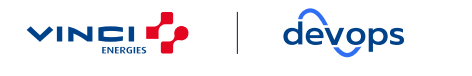

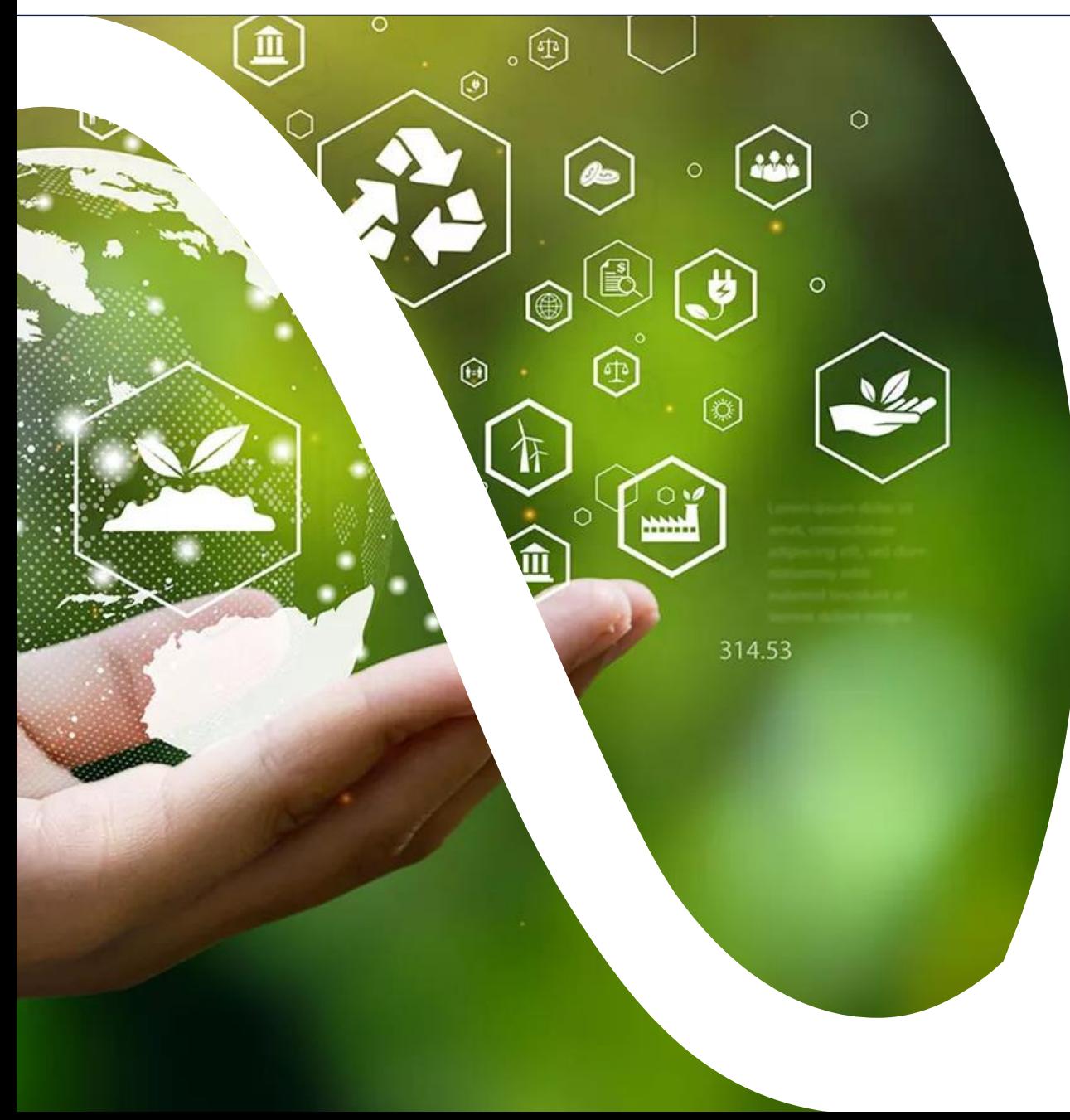

# 05

# **MEASUREMENTS AND GREEN IT**

## **MEASUREMENTS AND GREEN IT**

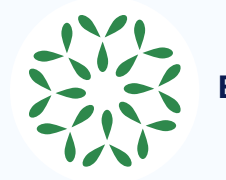

### **Ecosonar - Ecodesign and Accessibility Development Tool**

- **•** Recommendations to guide developers implement most impactful practice
- Raising awareness to environmental issues and eco-design practices
- Measuring the carbon impact across digital services
- **•** Proving that web-based applications can have minimal carbon footprint
- Get an environmental & performance monitoring solution

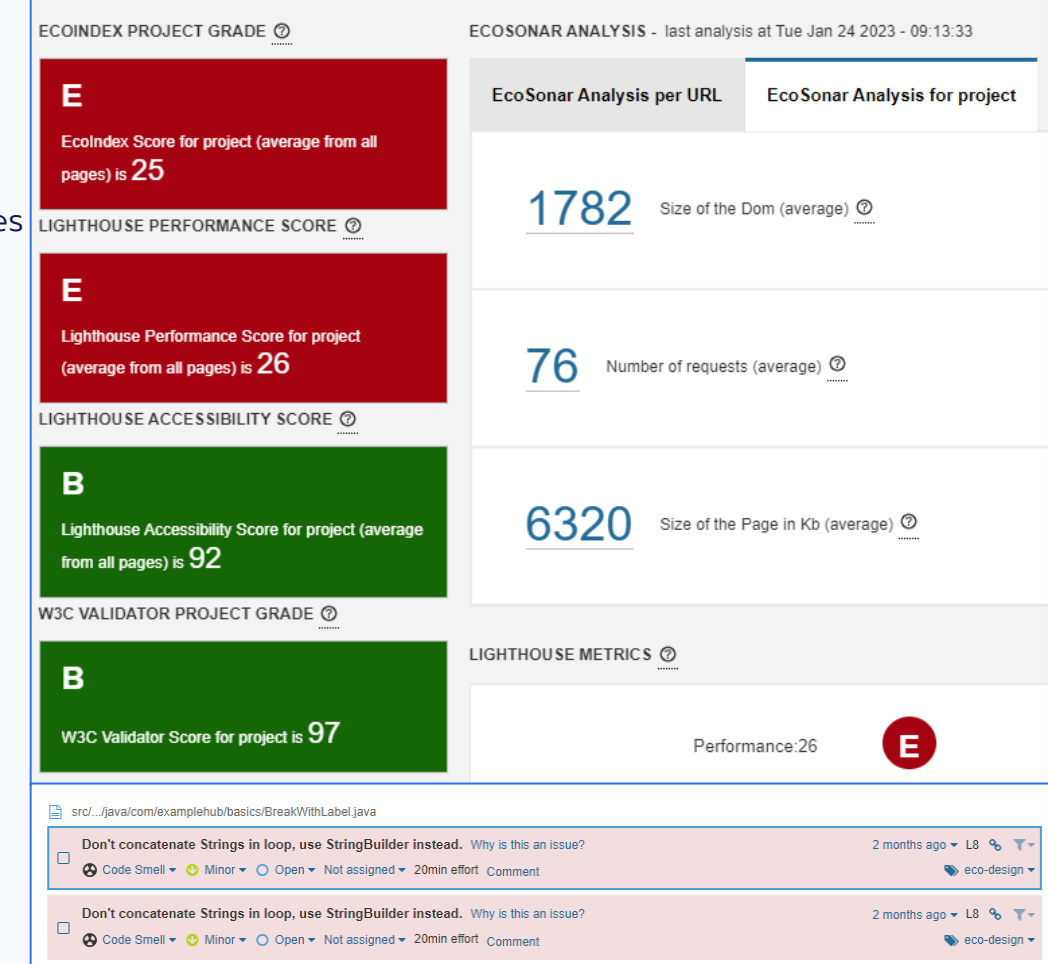

devops **VINCLE** 05 – MEASUREMENTS AND GREEN IT

## **MAIN COMPONENTS OF ECOSONAR**

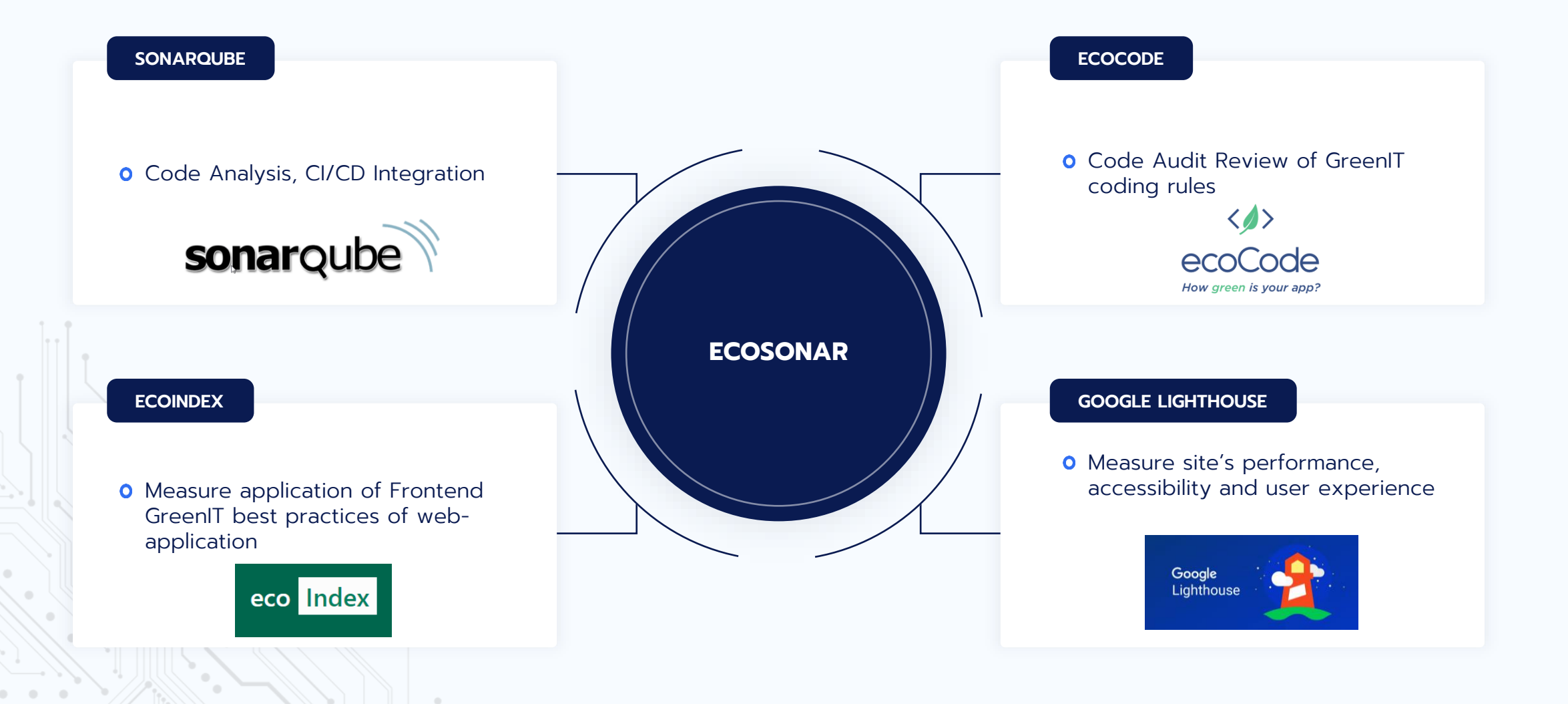

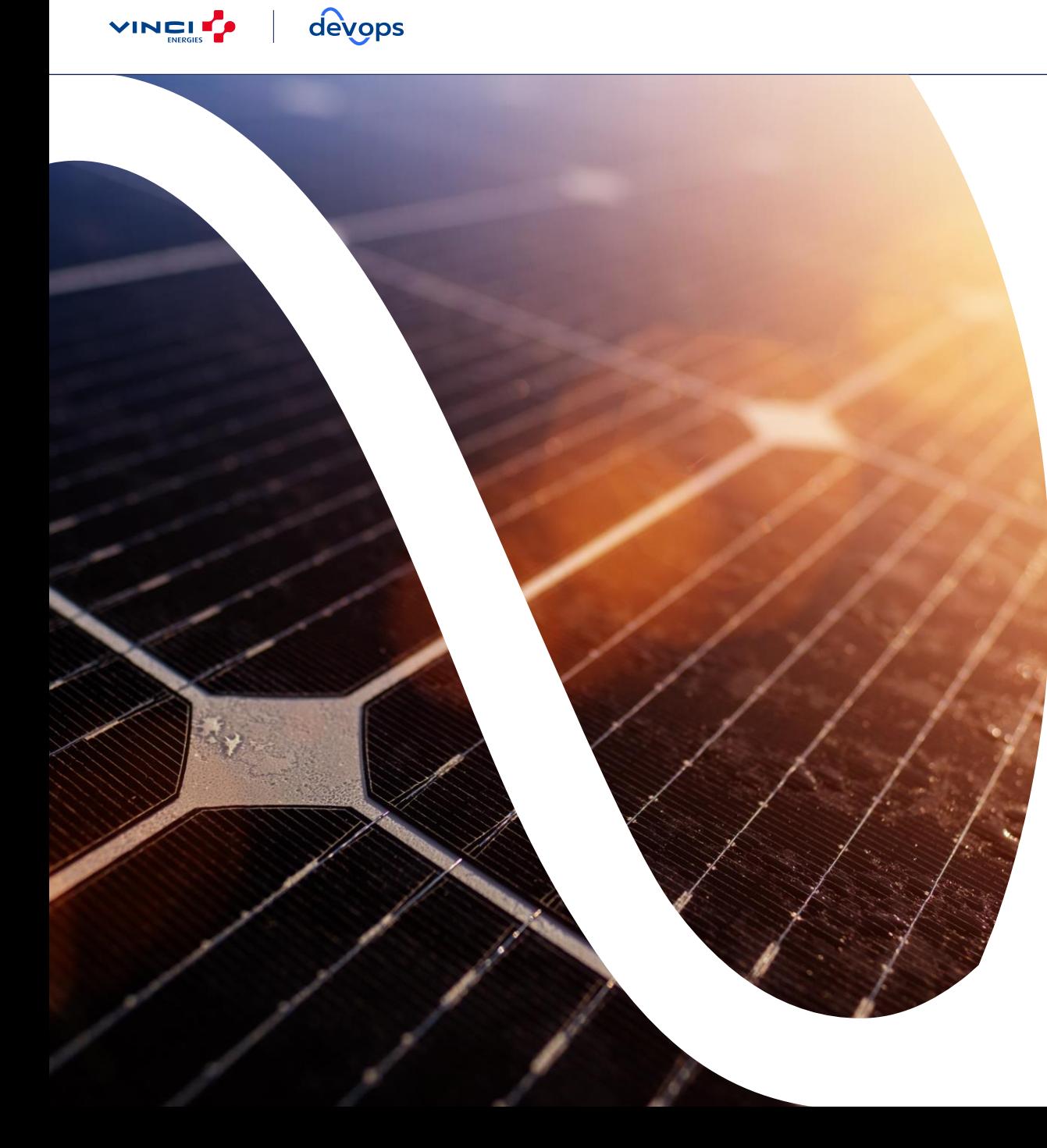

# 06 **CONCLUSION**

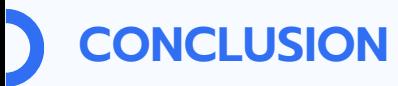

## *"Accessible design is good design." - Steve Ballmer*

The very essence of SAP Fiori is still the same:

**Provide a delightful, adaptive, simple and coherent experience… …For everyone !**

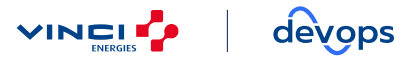

## **ACCESSIBILITY X SUSTAINABILITY STARTER PACK**

#### **TAKEAWAY**

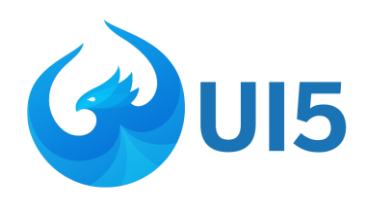

#### SAPUI5

- [Accessibility](https://sapui5.hana.ondemand.com/test-resources/sap/m/demokit/accessibilityGuide/webapp/index.html) Guide
- [Accessibility](https://sdk.openui5.org/topic/322f55d0cf1e4b459cc1911c899b7a5f) in Demokit

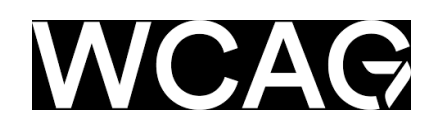

### WCAG 2

How to meet [WCAG](https://www.w3.org/WAI/WCAG22/quickref/?versions=2.2)

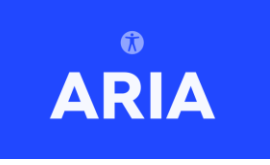

### ARIA

- [Documentation](https://developer.mozilla.org/en-US/docs/Web/Accessibility/ARIA)
- W3C [\(WAI-ARIA\)](https://www.w3.org/TR/wai-aria/)

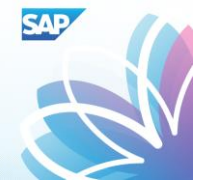

### SAP Fiori • [Accessibility](https://experience.sap.com/fiori-design-web/accessibility-in-sap-fiori/) in SAP Fiori

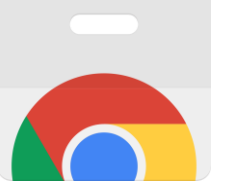

### Chrome extensions

- Landmark [Navigation](https://chromewebstore.google.com/detail/landmark-navigation-via-k/ddpokpbjopmeeiiolheejjpkonlkklgp) via Keyboard
- [HeadingsMap](https://chromewebstore.google.com/detail/headingsmap/flbjommegcjonpdmenkdiocclhjacmbi)

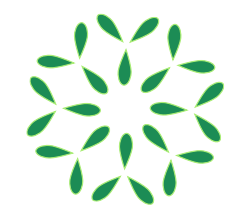

### EcoSonar

- Main [website](https://ecosonar.org/)
- GitHub [Project](https://github.com/Accenture/EcoSonar)